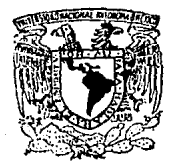

## UNIVERSIDAD NACIONAL AUTONOMA DE MEX

ESCUELA NACIONAL DE ESTUDIOS PROFESIONALES  $'' A R A G O N''$ 

# OBTENCION DEL PATRON DE RADIACION DE UNA ANTENA PARABOLICA A LA TRANSMISION VIA S.C.M.S.

TESIS

Que para obtener el Título de:

## INGENIERO EN COMPUTACION

TESIS CON FALLA DE ORICEN ALEJANDRO CORONADO RODRIGUEZ

> México, D. F. Junio 1992

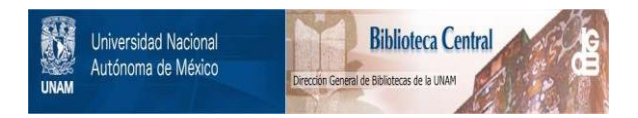

# **UNAM – Dirección General de Bibliotecas Tesis Digitales Restricciones de uso**

# **DERECHOS RESERVADOS © PROHIBIDA SU REPRODUCCIÓN TOTAL O PARCIAL**

Todo el material contenido en esta tesis está protegido por la Ley Federal del Derecho de Autor (LFDA) de los Estados Unidos Mexicanos (México).

El uso de imágenes, fragmentos de videos, y demás material que sea objeto de protección de los derechos de autor, será exclusivamente para fines educativos e informativos y deberá citar la fuente donde la obtuvo mencionando el autor o autores. Cualquier uso distinto como el lucro, reproducción, edición o modificación, será perseguido y sancionado por el respectivo titular de los Derechos de Autor.

## **CONTENIDO**

nss

.

¥,

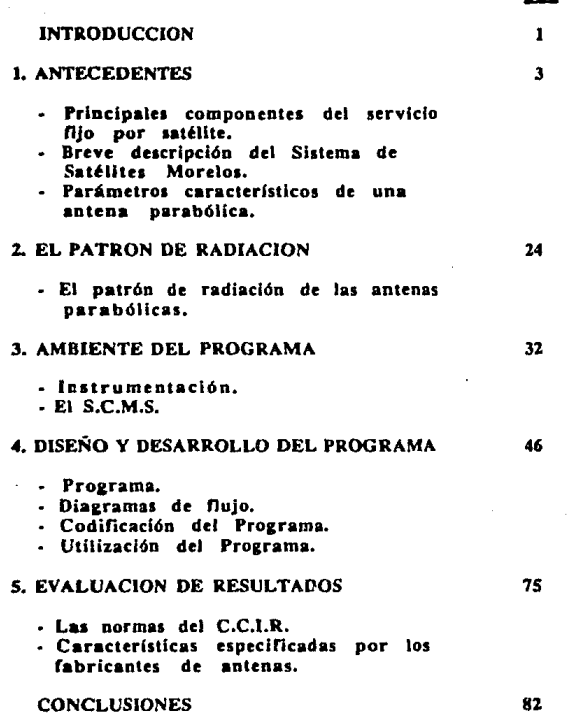

 $\bullet$ 

## **INTRODUCCION**

Actualmente es diffcil concebir al mundo moderno sin la ayuda de los satélites de comunicaciones, ya que éstos se emplean diariamente en las diferentes actividades del hombre como el comercio, la aviación, la navegación, comunicación por radio, televisión, prensa y telefonía entre otras.

Desde 1968 México mantiene comunicación vía satélite con varios países del mundo; por medio del Sistema Intelsat entró así a la era de los satélites artificiales al transmitir los eventos de la XIX Olimpiada a muchos países. Para lograr lo anterior, fué necesario instalar la estación terrena Tulancingo I, hecho que se logró gracias al desarrollo que las telecomunicaciones nacionales habían alcanzado en ese momento.

El Sistema de Satélites Morelos fué creado para satisfacer las necesidades de comunicación que son determinantes para el desarrollo del país y con.su lanzamiento, nuestro país logró ofrecer una gran cantidad de servicios a toda la población. La comunicación vía satélite tiene la ventaja de hacer llegar a cualquier lugar de la República Mexicana. instantánea y confiablemente. todos los servicios de telecomunicaciones como telefonía, televisión, telegrafía y telex entre otros. Con ello se apoyan las actividades de sectores como el comercio, la industria, la ciencia; además de impulsar programas educativos y de salud.

Hoy en día, la cantidad de satélites geoestacionarios en órbita ha aumentado en forma considerable ya sea porque grandes consorcios en telecomunicaciones han ampliado sus sistemas y servicios satelitalcs, o bien, el constante crecimiento de muchos países les ha exigido introducir servicios de telecomunicaciones con satélites geoestacionarios propios. Esto ha provocado que la órbita ecuatorial sea aprovechada en forma óptima y por consecuencia la separación mínima entre satélites que en un inicio era de 3 grados, se vea disminuida hasta 2 grados. Pero existe un caso muy particular que concierne a México y Canadá, los cuales tienen satélites en la órbita geoestacionaria con una separación de tan solo 1.4 grados (Morelos II y Anik C-4).

Debido a la estrecha cercanía de ambos satélites se han dado casos de interferencia entre los servicios cursados a través de ellos. Por lo que. de reuniones bilaterales entre México y Canadá, se ha acordado evaluar las antenas que envían señales a dichos satélites. Tal evaluación consiste principalmente en checar el apuntamiento de la antena al satélite, tener un buen cnaamblado del plato principal y un adecuado ajuste del subreflector o alimentador en el foco, con lo que obtendremos una dircctividad y radiación aceptables de la antena. Para conocer si la antena cumple con los requisitos antes establecidos. hay que obtener el trazo que define el patrón de radiación de la antena parábolica a la transmisión. De esta situación se deriva la imponancia del patrón de radiación en las antenas parabólicas de los usuarios del Sistema de Satélites Morelos.

2

## CAPITULO 1

## ANTECEDENTES

- PRINCIPALES COMPONENTES DEL SERVICIO FIJO POR **SATELITE**
- BREVE DESCRIPCION DEL SISTEMA DE SATELITES MORELOS
- PARAMETROS CARACTERISTICOS DE UNA ANTENA **PARABOLICA**

## PRINCIPALES COMPONI;NTES DEL SERVICIO FIJO POR SATELITE

#### DEFINICION DEL SERVICIO FLIO POR SATELITE.

El servicio fijo por satélite es un servicio fijo por radiocomunicación entre puntos fijos determinados en la superficie de la Tierra cuando se utilizan uno 6 más satélites. Estas estaciones situadas en puntos fijos de la superficie de la Tierra se denominan estaciones terrenas del servicio fijo por satélite. Las estaciones situadas a bordo de satélites, que consisten principalmente en los transpondedores del satélite y antenas asociadas, se denominan estaciones espaciales del servicio fijo por satélite.

Actualmente con muy pocas excepciones , todos los enlaces entre una estación terrena transmisora y una estación terrena receptora se efectuan a través de un solo satélite. Estos enlaces comprenden dos partes. un enlace ascendente entre la estación transmisora y el satélite y un enlace descendente entre el satélite y la estación receptora.

Las principales seftales transmitidas por los enlaces del servicio fijo por satélite son: telefonía, telegrafia, facsímil, transmisión de datos y programas de televisión y radiofónicos.

## EL SEGMENTO ESPACIAL.

El segmento espacial de un sistema de telecomunicaciones por satélite está formado por los satélites y las instalaciones de tierra que efectúan las funciones de tclcme1ria. comando y seguimiento.

#### El aatilite

El satélite es el núcleo de la red y realiza la función de un repetidor radioeléctrico situado en el espacio que utiliza elementos activos, el cual comprende un conjunto de diversos subsistemas de telecomunicación y antenas.

Los equipos de telecomunicaciones del sat61ite denominados transpondedores realizan la función de recibir transmisiones de la Tierra y, después de efectuar la amplificación y transposición en frecuencia, las devuelven a la Tierra. Las antenas asociadas con estos transpondedores están disef\adas especialmente a fin de proporcionar cobertura a las regiones de la Tierra que comprenden la zona de servicio del sistema de sat61ites.

## EL SEGMENTO TERRESTRE

El segmento terrestre es el término con el que se denomina la parte de un sistema de telecomunicaciones por satélite que está constituida nor las estaciones terrenas, las cuales transmiten a los satélites y reciben de 6stos las seftales de tráfico.

Una estación terrena comprende todo el equipo terminal de un enlace por satélite y consiste, por lo general, de los siguientes cuatro dispositivos principales:

- La antena transmisora y receptora, con un diámetro que varia de 0.6 a más de 30 mts.
- El sislema receptor, con una unidad de acceso conocida como amplificador de bajo nivel de ruido y sensible.
- El transmisor. con una potencia que varía desde algunos watts hasta varios kilowatts, dependiendo del tipo de señales que han de transmitirse.
- Los equipos de modulación, demodulación y transposición de frecuencias.

Bandas de frecuencia.

Como se requieren grandes capacidades de canales y en consecuencia grandes anchos de banda. las frecuencias elegidas tienen que ser altas, por lo general en la banda de ondas centimétricas. En la tabla I, se resumen las bandas de frecuencias utilizadas en el servicio fijo por satélite.

*s* 

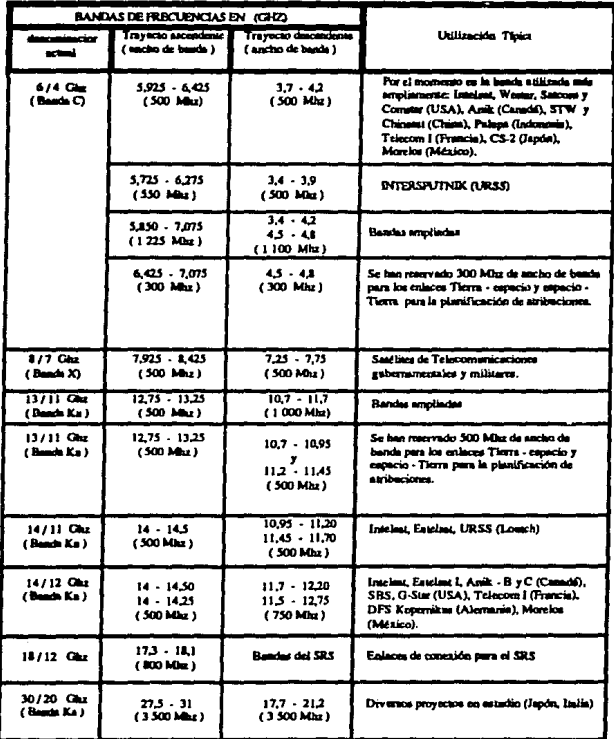

## TABLA 1.- RESUMEN DE LAS BANDAS DE FRECUENCIAS UTILIZADAS EN EL SERVICIO FUO POR SATELITE

## BREVE DESCRIPCION DEL SISTEMA DE SATELITES MORELOS

#### **ANTECEDENTES**

Las telecomunicaciones en México siempre se han mantenido vinculadas con las innovaciones tecnológicas de este campo. Nuestro país se incorpora a las comunicaciones espaciales en el ano de 1968, afto en que inicia operaciones la estación lcrrena de Tulancingo, operando con uno de los satélites del consorcio INTELSAT.

En 1981 ante la creciente demanda de servicios de telecomunicación, que superaba el ritmo de expansión de la Red Federal de Microondas, se hacia necesario liberar la capacidad de esta red; se instalan cerca de 200 es1aciones terrenas dedicadas a la conducción de seniles de televisión y se renta parte de la capacidad disponible de uno de los satélites INTELSAT.

Para impulsar el desarrollo de las telecomunicaciones nacionales, satisfacer la demanda de servicios y poder hacer llegar los beneficios de comunicación a poblaciones de difícil acceso, considerando, además, que la Red Federal de Microondas había alcanzado niveles de saturación con muchos de sus equipos mostrando niveles de degradación, se procedió a efectuar una serie de estudios técnicos, económicos. sociales y financieros, que dieran como resultado la conveniencia y factibilidad de que nuestro país contara con satélites propios para sus comunicaciones nacionales.

Fue así como en 1982 se firmaron los contratos correspondientes al desarrollo del proyecto del Sistema de Satélites Morelos.

## LANZAMIENTO Y PUESTA EN ORBITA DE LOS SATELITES

El Sistema de Satélites Morelos está constituido por dos satélites geoestacionarios que se localizan en las posiciones orbiralcs de  $113.5^{\circ}$  y  $116.8^{\circ}$  de longitud oeste.

El primero de los salélitcs mexicanos "MORELOS I", fué llevado al espacio en la misión 51-G de la NASA, en Junio de 1985 y entró en operación en órbita geoesiacionaria, a 113.5° de longitud oeste, en agosto del mismo ano.

7

El segundo satélite "MORELOS II", fué llevado al espacio en la misión 61 ·B en Noviembre de 1985, siendo colocado en una órbita

gcosfncrona (no geoestacionaria) con 3º de inclinación. Esta órbita de "almacenamiento" del segundo satélite mexicano le permitió que llegara a su posición operativa en 3 anos con un consumo de combustible mínimo y por lo canto con un ahorro aproximado de combustible equivalente a 1.3 años , por lo que el satélite MORELOS Il tendrá una vida estimada de 10.5 años a partir de 1989, año en que entró en operación.

En la figura 1 se representa la posición de los satélites de comunicaciones en la órbita geoestacionaria que cubren la zona de América del Norte. Hay que notar la cercanía entre satélites, especialmente de los satélites Morelos con el satélite canadiense Anik C-3. la cual ha ocasionado problemas de interferencia entre ambos sistemas satelitales.

## DESCRIPCION Y CARACTERISTICAS PRINCIPALES DE LOS **SATELITES**

Los satélites Morclos están discftados para alcanzar una vida de operación en órbita geoestacionaria de al menos nueve anos. Cada uno 1icnc un equipo de comunicaciones que utiliza las bandas de frecuencia C y Ku.

Ambos pertenecen a la serie HS-376 fabricados por Huges Communications lntcmational lnc. Tienen una forma cilíndrica, con un di4metro de 216 cm y en órbita -con las anlenas y el panel solar desplegados- la altura de los satélites es de 660 cm. Su peso es de 666 Kgs. al inicio de su operación 145 Kgs corresponden al combustible que se uliliza para mantener sus posiciones orbitales conectas.

Hay dos subsistemas importantes que definen las características de operación de los satélilcs, estos *son:* 

## SUBS!S'fEMA DE COMUNICACIONES

El subsistema de comunicaciones consiste en una sección de antenas y 22 canales repetidores (lranspondedores) que operan 1anto en la banda C como en la banda Ku. La pane correspondiente a la banda C utiliza el concepto de reuso de frecuencia, lo que permite una capacidad de 12 canales de banda angosta (36MHz) y 6 de banda ancha (72MHz) logrando transmitir el doble de información en el mismo ancho de banda. Por lo que se refiere a la banda Ku, no se

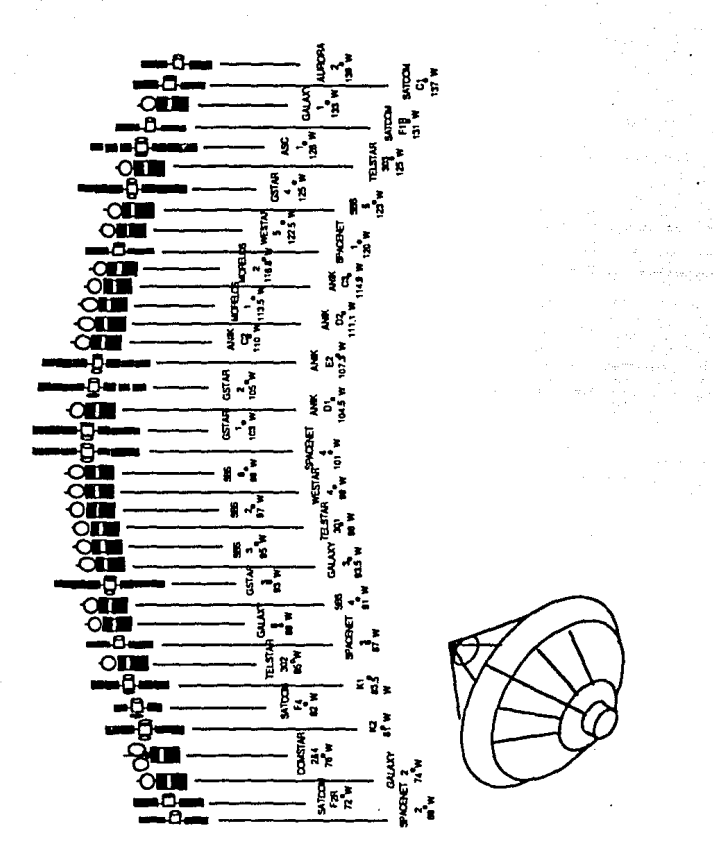

Figura 1.- CARTA DE LOS SATELITES DE BANDA C $\mathbf Y$ Ku QUE TIENEN COBERTURA EN LA REGION DE AMERICA DEL NORTE

hace reuso de frecuencia y se cuenta con 4 canales o transpondedores de 108 MHz de ancho de banda cada uno.

En la figura 2 se muestra el plan de frecuencias para las bandas C y Ku.

## **BANDAC**

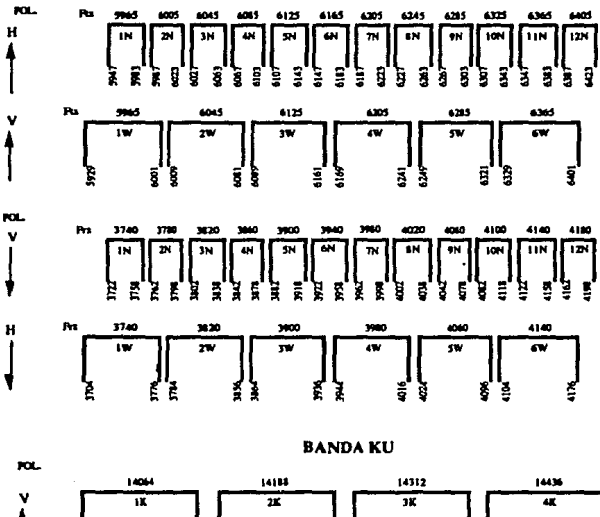

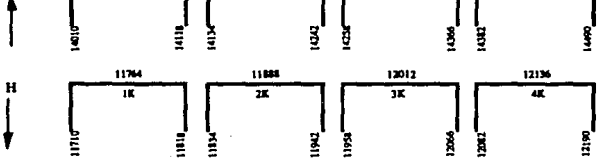

Figura 2. - PLAN DE FRECUENCIAS Y POLARIZACION EN BANDA CY **BANDA Ku** 

 $10$ 

Las seftales de 6 Ghz se reciben en la antena parabólica que a su vez , las refleja concentrándolas en el foco donde se encuentran los alimentadores, aquí se separan las señales de polarización horizontal y vertical, para luego ser enrutadas a un receptor independiente para cada polarización (dos de los cuatro receptores son redundantes). en el receptor se hace la conversión en frecuencia de 6 a 4 GHz.

Para el caso de las seftalcs de 14 Ghz, éstas se reciben directamente en un arregio planar de antenas de ranura, después son enrutadas hacia un rcccplor, el cual convierte la frecuencia a 12 GHz. En el sistema de banda Ku se cuenta con dos receptores siendo uno redundante.

Una vez que las señales salen del receptor, se canalizan a los multiplexores de entrada, cada canal pasa a través de un dispositivo llamado atenuador de posición, que es comandable desde Tierra, con pasos de atenuación de 0, 3, 6, y 9 dB. Después de que la señal sale del atenuador de posición, ésta se enruta a un amplificador de potencia TWT (Tubo de Ondas Progresivas).

Para los transpondedores de banda angosta se tienen 14 TWTs siendo dos de ellos redundantes, un TWT redundante para los aranspondedores pares y otro para los impares.

Para los transpondedores de banda ancha se cuenta con 8 TWTs, con dos de redundancia y al igual que en el caso anterior uno se usa para los transpondedores pares y otro para los impares.

En la banda Ku, se cuenta con 6 TWT's y seis preamplificadores correspondientes, de los cuales cuatro son operados activamente mientras que dos son redundantes. Los preamplificadores elevan el nivel de la señal a un punto adecuado para excitar al TWT.

En la figura 3 se muestra el diagrama funcional del subsistema de comunicaciones de ambas bandas.

## SUBSISTEMA DE ANTENAS

El subsistema de antenas para comunicaciones, es realmente un arreglo de varias antenas. Se forman seis diferentes haces de comunicaciones, además de tres haces para el rastreo. Todos los haces de comunicaciones son semejantes al dibujar contornos de ganancia parecidos a las líneas naturales que definen a México.

El corazón de este subsistema lo constiluye la antena puabólica compuesta por dos reflectores polarizados ortogonalmente, uno detrás de otro, con distintos puntos focales y con un diámetro de 1.8 mts. La antena se localiza en la parte superior de la plataforma no giratoria, orientada nominalmente al centro de M6xico.

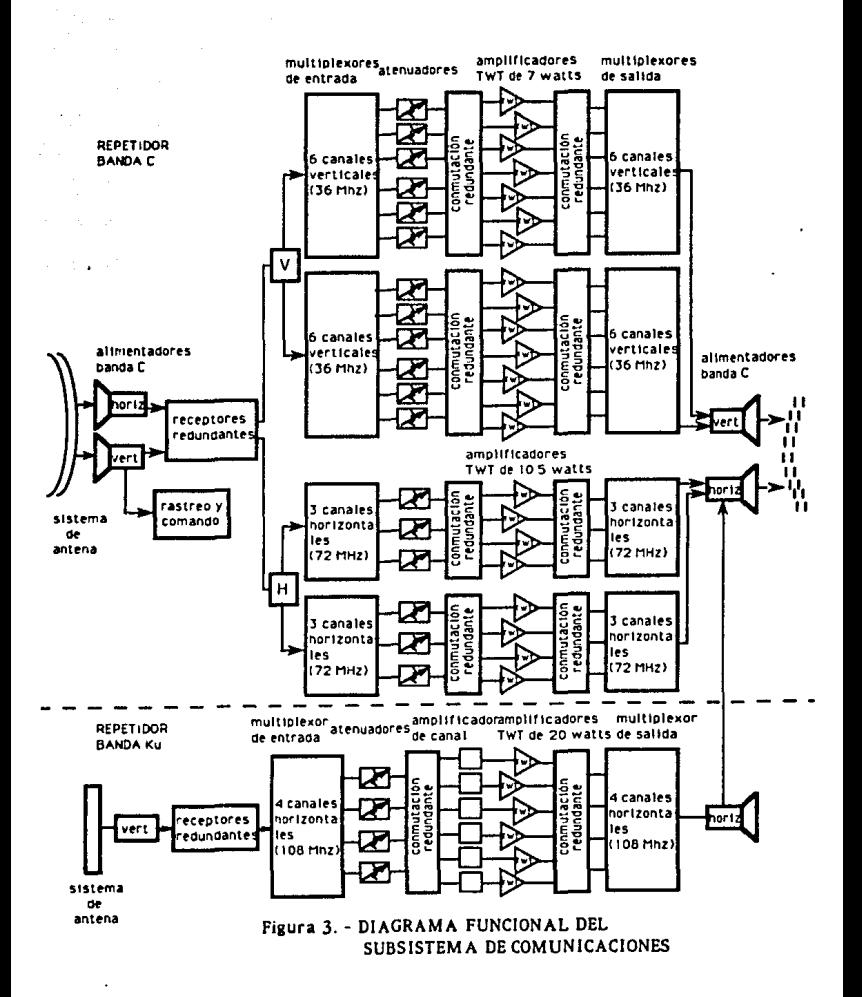

El reflector dual con sus respectivos alimentadores, fonna cinco de los seis haces de comunicaciones. Los cincos haces son para la transmisión de la banda C en polarización horizontal y vertical, recepción de la banda C en polarización horizontal y vertical y lransmisión de la banda Ku en polarización horizontal. Esta antena también se utiliza en los enlaces de radiofrecuencia para el subsistema de telemetría, comando y rango además recibe señales de radiofaro (rastreo) para los subsistemas de control de orientación. El sexto haz esta relacionado con la recepción de la banda Ku en el arreglo planar. El arreglo, tiene 32 elementos ranurados idénticos cuya área es de  $85 \text{ cm}^2$  aproximadamente y está ubicado directamente al frente del conjunto de alimentadores y por encima del panel solar, para evitar la obstrucción de la vista hacia México. El arreglo planar está protegido del medio ambiente solar/térmico con el mismo material de germanio generalmente utilizado en todos los reflectores parabólicos de los satélites de la serie HS-376. Esta antena es una innovación de diseño dentro de la citada serie, demostrando que es posible formar el haz apropiado a panir de las excitaciones de energía y fase de segmentos del arreglo.

## CENTRO DE CONTROL DE SATELITES

Los satélites están sujetos a fuerzas gravitacionales, principalmente de la Tierra, de Ja Luna y del Sol, así como fuerzas de tipo electromagnético que influyen sobre la posición del mismo. El satélite debe permanecer en su longitud y latilud nominales con variaciones máximas de +-0.05º y un ángulo máximo de 0.15" entre la normal al ecuador y su eje de giro.

El satélite está provisto con un sistema de sensores, que le permiten identificar su posición con respecto a la Tierra y el Sol, de esta manera contará con la información de referencia necesaria para la estimación de su orientación, con el fin de mantener la posición dentro del rango especificado. Cuenta además con un sistema de propulsión formado por impulsores axiales y radiales, que trabajan con un combustible especial (hidrazina). Cada maniobra para corregir la posición del satélite consume una pequeña cantidad de combustible el cual, al ser consumido en su totalidad ya no permite corregir dicha posición, por lo que en ese momento se llega al fin de la vida útil del satélite (entre 9 y 10 años).

El centro de control en tierra, instalado en el Conjunto de Telecomunicaciones (CONTEL), ubicado en la Ciudad de México, se compone genéricamente de una antena de seguimiento completo en azimut y elevación, dos antenas parabólicas de 11 metros de

diámetro para comunicaciones, el equipo de radiofrecuencia y banda base, el equipo de telemetría y comando, la consola de control de operaciones y monitoreo y el equipo de cómputo. (Figuras 4 y 5)

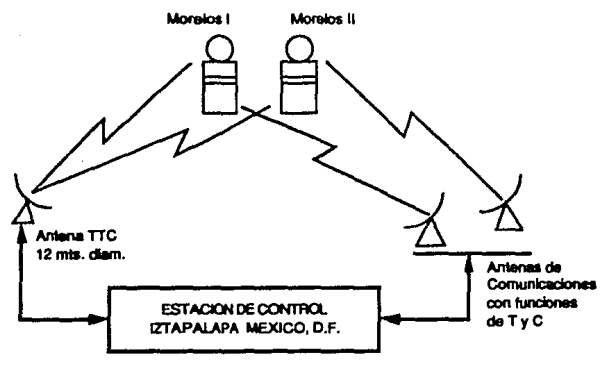

TTC: Tracking, Telemetry & Command

## Figura 4. - CONFIGURACION DEL CENTRO DE CONTROL

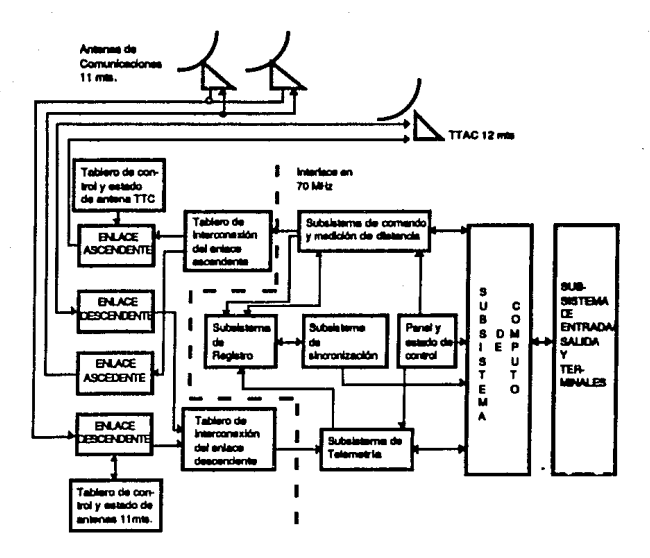

Figura 5. - CONFIGURACION DEL SISTEMA DE TELEMETRIA Y **COMANDO** 

## PARAMETROS CARACTERISTICOS DE UNA ANTENA PARABOLICA

## GANANCIA DE ANTENA

Se conoce como antena isotrópica a una antena omnidireccional ideal la cual radiaría la misma cantidad de potencia Po en todas las direcciones del espacio 6 en 4x csteradianes. es decir Po/4x.

Una antena no isotrópica, concentra la polcncia en una dirección. En este caso se dice que la antena tiene ganancia y esta definida como la relación de la potencia radiada en una dirección dada de la antena. a la potencia radiada de una antena isotrópica suministrada con la misma potencia.

Si se considera que la antena radía una potencia  $P(\theta, \phi)$  en la dirección  $(0, \phi)$ , como se ve en la figura 6:

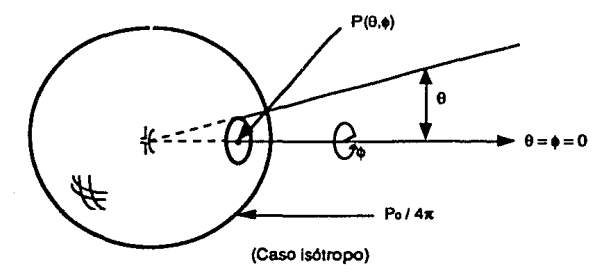

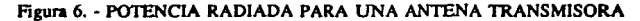

Entonces Ja ganacia en esa dirección es dada por:

$$
G(\theta,\phi) = \frac{P(\theta,\phi)}{P_0/4\pi}
$$

En general, el valor G(0,0) donde la máxima radiación ocurre es simplemente llamada ganancia.

## DIRECT!VIDAD

El grado en que el campo radiado es concentrado en una dirección ea llamado Directividad de una antena. El patrón de una antena es un registro en una carta de la dircctividad medida, barrida o cortada en un plano.La dircctividad se puede expresar como:

$$
D(\theta,\phi) = \frac{F(\theta,\phi)}{P_r/4\,\pi}
$$

donde:

- D( $\theta$ , $\phi$ ) : representa la directividad de la antena en la dirección  $(0.6)$ .
- $F(\theta, \phi)$ : es el campo radiado en la dirección ( $\theta, \phi$ ).
	- Pr : es la potencia real radiada en la antena (considerando p6rdidas)

y la eficiencia de la anlcna se expresa como:

$$
\frac{G(\theta,\phi)}{D(\theta,\phi)} = \frac{P_r}{P_o} = \eta
$$

#### ABERTURA EFECTIVA Y GANANCIA DE UNA ANTENA

Considerando que la anrcna tiene un área de abertura efectiva Ac, ésta sería igual al área real proyectada A (para una abertura circular  $A = \pi D^2/4$ , figura 7), pero en la práctica, tomando en cuenta las pérdidas tenemos:

$$
A\epsilon=\eta\ A
$$

donde

n : eficiencia de la antena ( los valores típicos de n oscilan entre 0.6 y 0.8)

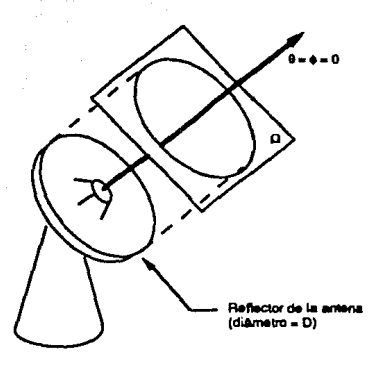

Figura 7. - ABERTURA EFECTIVA DE UNA ANTENA

Ahora, la ganancia G de una antena teniendo un área de abertura física A se define como:

$$
G=\frac{4\pi}{\lambda^2}A\eta
$$

Al coeficiente  $\frac{4\pi}{32}$ se le llama constante universal, la cual generalmente se sitúa entre la ganancia y el área efectiva en toda clase de antenas.

Y como se dijo con anterioridad, el coeficiente n es la eficiencia de la antena, por lo tanto An representa el área de abertura efectiva y  $\lambda$  es la longitud de onda

$$
\lambda = \frac{c}{f}
$$

siendo:

c : velocidad de las ondas radioélectricas = 3 X 10  $\frac{m}{n}$ )

 $f$ : frequencia radiodectrica  $(Hz)$ 

Si la abertura es un disco de diámetro D. tendremos:

 $G = \frac{4\pi}{\lambda^2} \frac{\pi D^2}{4} \eta = \left[\frac{\pi D}{\lambda}\right]^2 \eta$ 

Si  $G = 1$  y  $n = 1$  despejando A nos resulta:

$$
A=\frac{\lambda^2}{4\pi}
$$

Por tanto, este valor puede ser interpretado como el área efectiva de una antena isotrópica la cual se representa como Ao. Por otro lado, si a la relación:

$$
G = \left[\frac{\pi D}{\lambda}\right]^2 \eta
$$

la expresamos en logaritmos:

$$
G = 10 \log G = 9.94 + 10 \log \eta + 20 \log \frac{D}{\lambda} \quad \text{[dBi]}
$$

obtenemos la ganacia de una antena expresada en dBi, es decir dB respecto a una antena isotrópica.

### POTENCIA RADIADA POR UNA ANTENA

La potencia por unidad de área ó densidad de flujo a una distancia d de una antena isotrópica esta definida por:

$$
\Phi = \frac{P_T}{4\pi d^2} dBw/m^2
$$

donde: P<sub>T</sub> es la potencia suministrada en la antena.

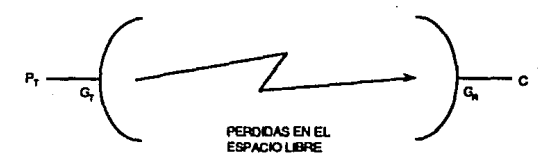

#### Figura 8. - POTENCIA RADIADA Y POTENCIA RECIBIDA

**En la figura 8, se muesua un modelo simple en el cual una seftal ea**  iranamilida por una antena. propag6.ndose a trav6s del espacio libre y recibida por oira antena.

La densidad de flujo radiado o potencia por unidad de úea, a una distancia d de la antena transmisora es:

$$
\Phi = \frac{P_T G_T}{4\pi d^2} dBw/m^2
$$

donde: P<sub>T</sub> es la potencia suministrada en la antena

 $G_T$  es la ganacia de la antena, con respecto a una isotrópica en la dirección de la antena receptora

El producto de la potencia de transmisión y la ganacia de la antena es llamado Potencia boirópicamcnte Radiada Equivalente o P.I.R.E. y se expresa en dBw.

## POl.AR!ZAC!ON

**La polarización de una onda radiada o recibida por una antena, 1e**  define por la orientación del vector e16ctrico E de la onda (figura 9).

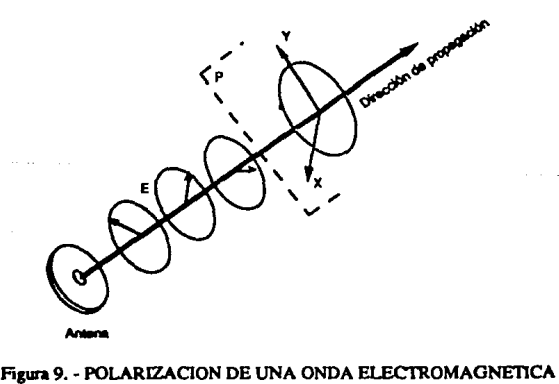

Este vector -perpendicular a la dirección de la propagación- puede **variar en dirección y en intensidad durante un periodo T de la onda**   $(T = 1/\hat{n})$ .

**Esto significa que al desplazarse una longitud de onda durante el**   $periodo$ <sup> $T$ </sup>, el vector E no sólo oscila en intensidad sino que también puede girar.

La proyección de la punta del vector E, sobre un plano (P) **perpendicular a la dirección de propagación describe una elipse**  durante un periodo llamada elipse de polarización (figura 10).

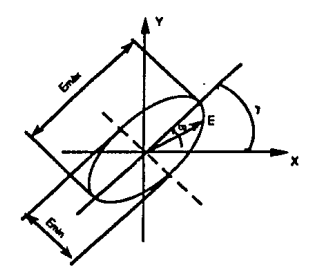

#### Figura 10. - ELIPSE DE POLARIZACION

La polarización puede ser clasificada como lineal, circular o elíptica. La polarización elíptica se caracteriza por los tres parámetros **siguientes:** 

- El sentido de rotación visto desde la antena (y mirando en el sentido de la propagación): Se le llama dextrógira (en el sentido de la manecillas del reloj) o levógira (en el sentido contrario a las manecillas del reloj);
- La relación axial (RA) de la elipse (relación axial de tensióo);

Relación Axial = 
$$
\frac{Em4x}{Em(n)}
$$

- El 4ngulo de la inclinación (y) de la elipse. La mayoría de las antenas prácticas radían con polarización lineal (PL) o con polarización circular (PC). que son casos particulares de la polarización elíptica.

**La polarización lineal se obtiene cuando la relación axial es infinita**  (la elipse es completamente plana, esto es, el vector E oscila únicamente en intensidad)

La polarización circular se obtiene cuando  $RA = 1$ .

En cualquier polarización puede definirse una polarización ortogonal. Se considera que dos ondas de polarización ortogonal tienen teóricamente un aislamiento perfecto.

Esto significa que una antena puede estar equipada con dos accesos de recepción (o de transmisión), adaptado cada uno perfectamente a una sola polarización.

Si por ejemplo, una onda con determinada polarización incide sobre la antena, se recibirá toda la potencia en el acceso para el que se acopla la señal y ninguna en el otro acceso. Por lo tanto, la misma antena puede recibir y transmitir simultáneamente dos portadoras con dos polarizaciones ortogonales en la misma frecuencia: ésta es la base de la reutilización de frecuencias por polarización ortogonal. Los dos ejemplos más comunes son las polarizaciones lineales ortogonales (por ejemplo, horizontal y vertical) y las circulares ortogonales (circular levógira y circular dextrógira).

Una característica importante del diagrama de radiación de una antena especialmente cuando se instala en un sistema con reutilización de frecuencia por polarización ortogonal es, la pureza de la polarización. Por ejemplo, si una onda con polarización vertical se recibe en una antena imperfecta, parte de la potencia deseada se perderá en el acceso de recepción de la polarización vertical (debido a su desadaptación) y se recibirá alguna potencia no deseada en el acceso de la polarización horizontal, causando con ello interferencia. A la relación de la potencia deseada contra la no deseada, se le denomina sistamiento

## POTENCIA DE RUIDO RECIBIDA EN EL ENLACE

La potencia de ruido a la entrada del receptor se debe tanto a una fuente interna (típica del receptor) como una fuente externa (contribución de la antena).

#### **TEMPERATURA DE RUIDO**

Se trata de un parámetro importante cuando la antena se utiliza para la recepción de señales, y muy especialmente para las antenas instaladas cerca de la superficie terrestre y destinadas a captar señales procedentes del espacio exterior.

La temperatura de ruido  $(T_A)$  de una antena es un indicador de la potencia de ruido que dicha antena proporciona a la entrada del

receptor al cual está conectada.

$$
T_A = \frac{P}{K M}
$$

donde P es la potencia de ruido disponible en la entrada del receptor, K es la constante de Boltzman y  $\Delta f$  el ancho de banda de operación del receptor.

Si consideramos que la antena no posee ninguna pérdida, el ruido de la antena proviene de las fuentes de ruido externo que puede captar. princlpalmcnte del ciclo y de la radiación propia de la Tierra.

A fin de obtener pcquenos valores de temperatura de antena, la directividad de la antena debe ser lo más baja posible en tas **direcciones donde la temperatura de ruido es elevada.** 

Particularmente, una antena receptora de estación terrena deberá tener lóbulos laterales reducidos a fin de no captar la radiación del sol cuando su lóbulo principal está apuntando para el cielo.

**Por otra parte, el ruido emanado de Ja superficie terrestre es captado**  igualmente por los lóbulos laterales de la antena, de ahí el interés de evitar el operar con pequenos ángulos de elevación. Un 4ngulo de *S*  grados es el mínimo aceptable en una antena de estación terrena. Las **unidades con que se denota a la temperatura de ruido son grados**  Kelvin y dB·K para notación en dB.

## FIGURA DE MERITO O RELACION GANANCIA A RUIDO G/T

La relación de la ganancia de la antena a la lemperatura de ruido de ésta G/T ( $dB/OK$ ), es ampliamente usada como guía para indicar la figura de mérito de una antena para comunicaciones por satélite, en donde T es la temperatura de ruido expresada en grados Kelvin. Mientras mayor sea el valor de G/T, mejor será el desempeño de la antena. En otras palabras una buena antena debe tener una ganacia elevada y baja temperatura de ruido.<br>Si en lugar de considerar sólo la temperatura de ruido de la antena.

 $(T)$  se toma la temperatura de ruido de todo el sistema de recepción (T1), Incluyendo el ruido del rcceplor, es posible indicar la figura de mérito de iodo el sistema receplor, Por las unidades en que ac expresa la ganancia, incidentalmente la relación G/T es, en ocasiones. expresada también en dB, ya que la ganancia dividida por la **temperatura no tiene dimensiones; aunque, dB/ºK ea usada**  convencionalmente para mejor claridad del significado físico.

23

## **CAPITULO 2**

EL PATRON DE RADIACION

## - EL PATRON DE RADIACION DE LAS ANTENAS PARABOLICAS

## EL PATRON DE RADIACION EN LAS ANTENAS **PARABOLICAS**

Las propiedades de radiación incluyen la intensidad del campo radiado y la polarización. En la figura 11, se muestra un patrón de radiación en coordenadas tridimensionales.

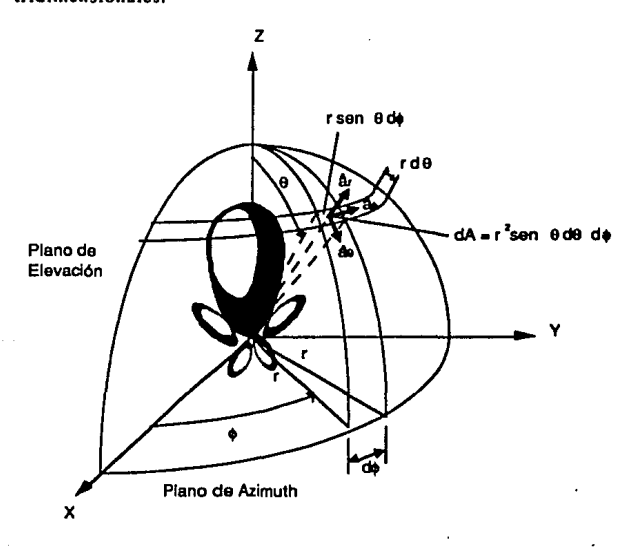

Figura 11. - PATRON DE RADIACION EN COORDENADAS **TRIDIMENSIONALES** 

En la práctica, el patrón tri-dimensional es medido y registrado en una serie de trazos bi-dimensionales. Sin embargo, para muchas

aplicaciones prácticas, con algunas muestras de puntos del patrón como una función de  $\theta$  para algunos valores particulares de  $\phi$ , más algunos puntos como una función de e para algunos valores de 0, dan la información necesaria para la descripción del trazo del patrón de radiación.

## PATRONES ISOTROPICO, DIRECCIONAL Y OMNIDIRECCIONAL

Un radiador isotrónico esta definido como una antena hipotética que tiene igual radiación en todas direcciones. Un punto sería un ejemplo para un radiador isottópico. Aunque esto es ideal, frecuentemente es tomado como una referencia para expresar las propiedades directivas de antenas reales. Una antena direccional es aquella que tiene la propiedad de radiar o recibir ondas electromagnéticas más efectivamente en algunas direcciones que en otras. Un ejemplo de una antena con un patrón de radiación direccional. se muestra en la figura 12.

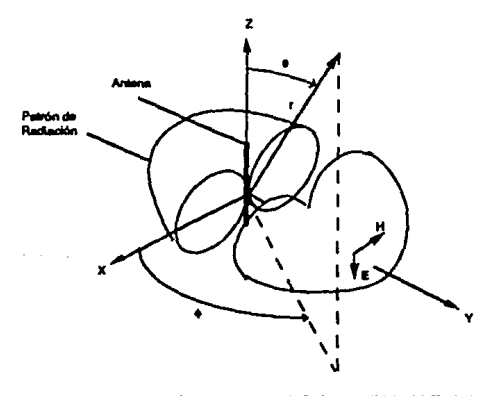

Figura 12. - PATRON DE RADIACION DE UNA ANTENA OMNIDIRECCIONAL

En la figura 12, se nota que este patrón no es direccional en el plano de azimuth  $[f(\phi)]$ ,  $\theta =$  cttel y en cambio es direccional en el plano de elevación  $[g(\theta), \phi =$  ette). Este tipo de patrón es designado como o m n i direccional, y está definido como aquel que tiene esencialmente un patrón no-direccional en azimuth y patrón direccional en elevación. Un patrón omnidireccional es entonces un tipo especial de patrón direccional.

#### PATRONES PRINCIPALES

La perfección técnica de una antena es frecuentemente descrita en términos de sus patrones principales en el plano E y en el plano H. Para una antena linealmente polarizada, el patrón en el plano E está definido como el plano que contiene al vector del campo eléctrico y la dirección de máxima radiación y el plano H es el plano que contiene el vector del campo magnético y la dirección de máxima radiacióa. Sin embargo, es muy difícil ilustrar el patrón principal sin considerar **un ejemplo específico, en la práctica es común orientar muchas**  antenas de modo que al menos uno de los patrones principales en un plano, coincidan con uno de los 'planos principales geométricos'. En la figura 13 se muestra un ejemplo, el plano x-z (plano de elevación;  $\phi = 0$ ) es el plano principal E y el plano x-y (plano de azimuth;  $\theta = \pi/2$ ) es el plano principal H.

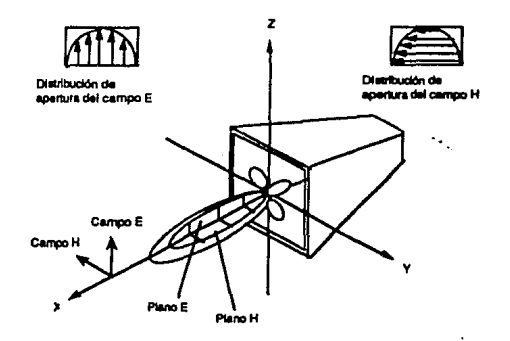

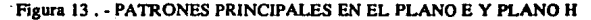

27

## LOBULOS DEL PATRON DE RADIACION

El patrón de radiación está formado por un lóbulo principal, lóbulos menores, laterales y posteriores.

Un lóbulo de radiación es "una porción del patrón de radiación delenninado por regiones de relativa debilidad de intensidad de radiación.<sup>•</sup> La figura 14 muestra un patrón bidimensional simétrico, **coa un número dererminado de lóbulos de radiación. Algunoa son de mayor intensidad de radiación que otros, pero todos son considerados**  como lóbulos, También se indican las características del patrón de radiación.

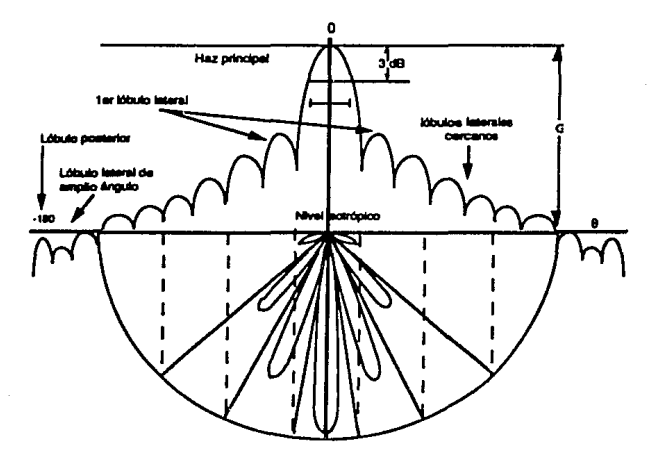

Figura 14. - LOBULOS DE RADIACION Y ANCHOS DE HAZ DE UN PA'IRON DE RAD!ACJON

Un lóbulo mayor (también llamado haz principal) es definido como el lóbulo de radiación conteniendo la dirección de máxima radiación. En la figura 14, el lóbulo mayor está apuntando en la dirección  $\theta = 0$ . Un lóbulo menor es cualquier lóbulo excepto el lóbulo mayor. En las figuras anleriores todos los lóbulos, con excepción del lóbulo mayor pueden ser clasificados como lóbulos menores.

Un lóbulo lateral es un lóbulo menor adyacente al lóbulo principal y ocupa el hemisferio en la dirección del haz principal.

Un lóbulo posterior se refiere a un lóbulo menor que ocupa el hemisferio en una dirección opuesta a la del lóbulo principal.

Los lóbulos menores generalmente representan radiación en direcciones no deseadas, y por lo tanto deben ser minimizados. Los lóbulos laterales son normalmente más grandes que los lóbulos menores. El nivel de los lóbulos menores es usualmente expresado como una razón de densidad de potencia del lóbulo en cuestión hacia el lóbulo mayor. Los lóbulos laterales de -14 dB o menores, son considerados adecuados para comunicaciones vía satélite. Para obtener lóbulos laterales de bosta -30 dB , se requiere de un diaello y **construcción muy cuidadosos. En muchos sistemas de radar, el nivel**  baio de los lóbulos laterales es muy importante para minimizar falsas **indicaciones de objetos detectadas a través de los lóbulos laterales.** 

#### REG!ON DE CAMPO

**El espacio que rodea a una antena esta dividido en tres regiones:** 

- a) Región reactiva de campo próximo.
- b) Región radiante de campo próximo (Fresnel)
- c) Región de campo lejano (Fraunhofer)

**Estas regiones se muestran en la figura 15.** 

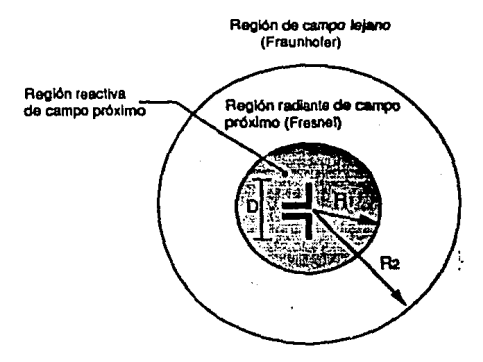

Figura 15. • REGIONES DE UNA ANTENA

De la figura IS se cumplen las siguientes relaciones:

$$
R_1 = 0.62 \sqrt{\frac{D^3}{\lambda}}
$$

$$
R_2 = \frac{2D^2}{\lambda}
$$

Estas regiones estan definidas para identificar la estructura del campo en cada una. Los límites que separan estas regiones no son **únicos, antca bien, se han establecido varios criterios los cuales son comúnmente usados para identificar estas regiones.** 

Región reactiva de campo próximo. Se define como la región del **campo inmediato a la antena donde el campo reactivo predomina. Para muchas antenas, los límites exteriores de esta región se**  consideran a una distancia:  $R < 0.62\sqrt{D^3/\lambda}$  desde la superficie de la antena. donde  $\lambda$  es la longitud de onda y D es el diámetro de la **antena.** 

Región radiante de campo próximo (Fresnel). Se define como la región del campo de una antena comprendido entre la región reactiva de campo próximo y la región de campo lejano, en donde los campos de radiación y la distribución angular del campo dependen **de la distancia de la antena. Para una antena enfocada hacia el infinito, la región radiante de campo próximo es algunas veces**  referida a la región de Fresnel en base a una analogía óptica. Si la **antena 1icne una abertura máxima D la cual es muy pequefta**  comparada con la longitud de onda, esta región no existirá. Los límites internos son tomados a la distancia: R  $\geq 0.62\sqrt{D^3/\lambda}$  v los límites externos a  $R < 2D^2\Lambda$ .

Región de campo lejano (Fraunhofer): Está definida como la región de campo de una antena donde la distribución angular del **campo es esencialmente independiente de la distancia de la antena. es decir, el flujo de cncrgia de una antena se comporta esencialmente como si procediera de una fuente puntual. Si la antena tiene una abenura mix.imal D, la región de campo lejano es comúnmente**  tomada a partir de una distancia  $\geq 2D^2/\lambda$  desde la antena. Para una **antena enfocada hacia el infinito, la región de campo lejano es**  referida a la región de Fraunhofer también debido a una analogía **óptica. Como ya se mencionó, los límites internos son tomados a la** 

**l'hara** acr válido, D debe también aer mayor comparado con la longitud de crida (D  $> \lambda$ ),

distancia radial  $R = 2D^2/\lambda$  a partir de la antena y los externos hacia el infinito. Esta región del espacio está suficientemente alejada de la antena emisora como para que pueda considerarse que las ondas procedentes de las diversas partes de la antena siguen direcciones paralelas.

Para ilustrar la variación del patrón como una función de la distancia radial, en la figura 16 se han incluido tres patrones de un reflector parabólico calculados a distancias de R =  $2D^2\Lambda$ . 4D<sup>2</sup> $\Lambda$ . e infinito. Se observa que los patrones son casi idénticos, excepto por algunas diferencias en la estructura del patrón alrededor del primer nulo y hacia el nivel inferior a 25 dB. Debido a que las distancias infinitas no son posibles en la práctica, el criterio más comúnmente usado para observaciones de distancia mínima del campo lejano es 2D<sup>2</sup>/2.

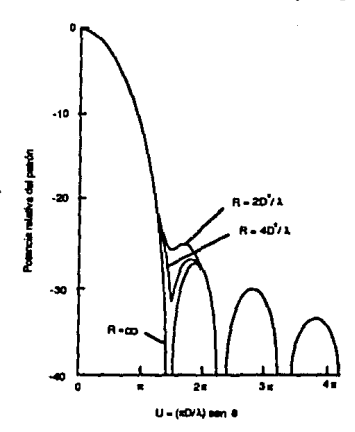

Figura 16. - PATRONES DE RADIACION CALCULADOS PARA UNA ANTENA PARABOLICA A DIFERENTES DISTANCIAS DE LA ANTENA.

 $31$ 

## **CAPITULO 3**

AMIBIIENTE DEL PROGRAMA

- INSTRUMENTACION

- EL S.C.M.S. (SATELLITE CARRIER MONITORING SYSTEM)

## **INSTRUMENTACION**

#### ANALIZADOR DE ESPECTROS Y OSCILOSCOPIO.

El HP8566B es un analizador de espectros que opera de 100 Hz **a** 2.5 GHz en la banda de bajas frecuencias y de  $2$  a  $22$  GHz en la banda de **microondas. Utiliza una microcomputadora interna para automatizar los controles y proporcionar características de operación muy útiles.**  El HP8566B consiste de una sección de display 85662A y la sección de radiofrecuencia HP85660B conectadas a través de cables de **interconexión.** 

El analizador de espectros es la pieza más importante de la instrumentación usada, debido a que hacia él esta dirigida la **programación. Por tanto, el conocer su uso es importante.** 

**Se define al an4lisis de senalcs a la extracción de iníormación de una scftal en el dominio de la frecuencia o en el dominio del tiempo. El analizador de scftalcs en el dominio del tiempo es el osciloscopio. y el analizador que utiliza el dominio de la frecuencia es el analizador de espectros. Los analizadores de scnates generalmente despliegan información de la seftal sin procesarla, tales como volraje, potencia.**  periodo, formas de onda y frecuencia. En la figura 17 se ilustra el análisis de señales.

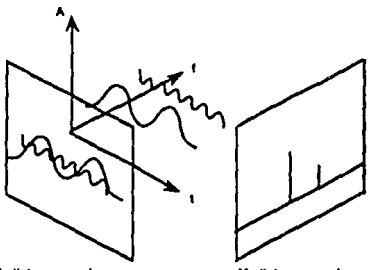

**Mediciones** on oi **dominio del t....,po**  Mediciones en el

Figura 17. - ANALISIS DE SEÑALES
## **INTERFACE HP-IB.**

 $\mathbf{r}$ 

La interface HP-IB es una implementación del estándar IEEE 488 "Interface Digital Estándar para Instrumentación Programable." La HP-IB es una interface que simplifica la integración de varios instrumentos y computadoras dentro de sistemas y proporciona mensajes que son transferidos entre dos o más dispositivos compatibles con HP-1B.

La HP-IB es un bus paralelo de 16 líneas de señales activas agrupadas en tres conjuntos de acuerdo a su función, para interconectar hasta 15 dispositivos. La figura 18 muestra el diagrama de las conexiones de la interface

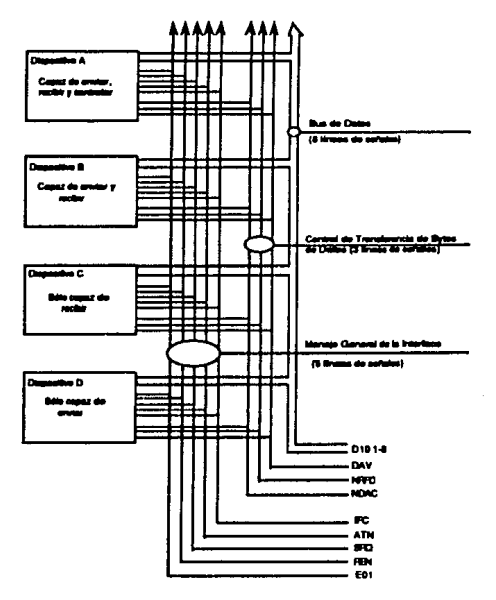

Figura 18. - INTERFACE HP-IB

Las ocho líneas de señales, nombradas líneas de datos, son el primer grupo funcional y transmiten datos en la forma de mensajes en código. Es1os mensajes son usados para programar las funciones, transferir datos de mediciones y coordinar la operación del instrumento usado. La entrada y salida de todos los mensajes son tambi6n transferidos en la lfnea de datos. Los datos son transferidos por medio de una técnica que permite transferir datos (en forma asíncrona) al rango del dispositivo activo más lento usado en cu transferencia.

El segundo grupo funcional está formado por las tres líneas de control de transferencia de bytes de datos que coordinan la técnica mencionada. Las cinco líneas restantes llamadas manejo general de la interface pertenecen al tercer grupo funcional y son usadas para administrar o dirigir los dispositivos conectados a la HP-18. Esto incluye activar todos los dispositivos conectados a la vez, limpiar la interface, etc.

En la HP·IB, los dispositivos pueden ser clasificados como Controladores (Controllers), Talkcrs (dispositivos que cnvfan información) y Listeners (disposilivos que reciben información), los cuales se definen a continuación:

Controladores: Son los dispositivos que pueden especificar cuáles elementos conectados al bus son transmisores o receptores. Hay dos tipos de controladores: Controlador Activo y Controlador del Sistema. El Controlador Activo es el dispositivo controlado actualmente. El Controlador del Sistema puede, no obstante, tomar el control del bus aun si no es el conlrolador activo Puede haber sólo un controlador activo en cualquier momento, aunque varios controladores activos cstl!n conectados a la intcñace.

Talkers: Son los dispositivos capaces de enviar información en el bus cuando han sido direccionados. Sólo un Talker puede estar activo a la vez y que generalmente, es aquel que está direccionado en ese momento para enviar datos.

Listeners: Son los dispositivos que reciben información proveniente de la interface HP~IB. Cuando son direccionados para recibir información son llamados Listeners. Un dispositivo puede ser Talker, Lislener o ambos.

## UNIDAD DE SWITCHEO/CONTROL 3488A.

La unidad de control hace la tarea de switcheo de señales mucho más rápida. La unidad con sus diferentes opciones, cst4 diseftada para swilchear scftales analógicas de bajo nivel. La opción de ensamblado puede ser combinada para muchas topologlas.

#### EXTENDER HP-18 J720JA.

El extender 37203A permite aumentar la distancia entre grupos de dispositivos que están cableados con la interface HP-IB, más allá de los límites impuestos por el cableado directo del HP-IB. Dos extender's HP-IB pueden manejar el rango total de las funciones de la interface HP-IB y no alterar la programación del controlador. El extender tiene un rango de transferencia de bytes de datos de 50 Kbytes/s si los datos son transmitidos por cable coaxial o cable de fibra óptica dual. El rango de transferencia de bytes de datos que predomine será dado principalmente por la velocidad del dispositivo HP-IB más lento local o remoto. Usando los extender's y un cable **coaxial o de fibn óptica ae puede alcanzar una distancia de huta**  1,000 metros, (figun 19).

Sitio Local Sitio Remoto

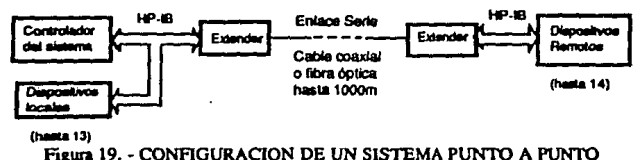

Un extender conviene el protocolo de bits paralelos de la HP·IB en un flujo de bits en serie que es transmitido a través de la línea hasta distancias de 1,000 metros. En el otro extremo del enlace, el extender **ejecuta la función inversa.** 

Un par de extender's se comunican entre ellos usando ciclos de datos **de 22-bits. Estos ciclos de datos son enviados al final de cada**  transmisión, actualizando contínuamente cada final con el estado actual de los dispositivos conectados y del extender mismo. Cada ciclo de datos transmitido incluye un c6digo de chequeo redundante el cual es re-checado cuando el ciclo es recibido.

Cualquier error que sea detectado, causará que el ciclo erróneo sea rechazado y uno de los extender's reiniciará el envío de datos.

El número máximo de dispositivos HP-IB que pueden ser conectados a un único extender 37203A es 14.

Un sistema completo usando un par de extenders, podría consistir de hasta 14 dispositivos más un extender en el punto local, y otros 14 dispositivos HP-IB más otro extender en el punto remoto.

36

# **S.C.M.S.**

El Satellite Carrier Monitoring System (SCMS) cjecuta mediciones de portadoras en satélites de comunicaciones para proveer a los operadores la información actualizada del estado de las mismas, y advertirles sobre cualquier desviación nominal. El SCMS puede funcionar sin atención, realizando un ciclo a través de mediciones definidas por el operador. Las portadoras pueden también ser medidas mediante comandos directos del operador. El control del operador es ejercido a través de terminales de video, con impresoras y plotters donde se pueden obtener copias de las mediciones para poder llevar un registro de los resultados de las mismas.

#### CONFIGURACION DEL S.C.M.S.

En su más simple forma, el SCMS consiste de un analizador de espectros, una microcomputadora y un grupo de periféricos como se muestra en la figura 20.

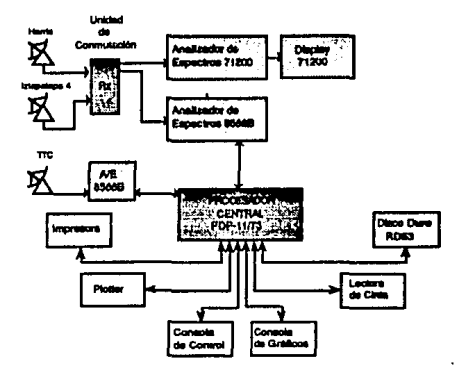

Figura 20.- CONFIGURACION BASICA DEL S.C.M.S.

Este sistema básico permite que las portadoras en el enlace descendente (correspondiente a una polarización del satélite) sean monitoreadas.

El SCMS puede ser expandido con equipo de autocalibración, redes de switcheo para selecionar múltiples enlaces descendentes, analizadores de espectros adicionales y terminales de control para operación. En la forma totalmente expandida, el SCMS consiste de una computadora y hasta ocho sitios de medición v/o control.

Un sitio de medición puede incluir de uno a cuatro analizadores de espectros, redes de switcheo de recepción (Rx) y transmisión (Tx). indicadores de estados de alarma, un generador de señales sintetizadas y un medidor de potencia.

 $\bullet$ 

Un sitio de control puede incluir una consola terminal, una impresora, un display de gráficos y un plotter.

Existe un archivo de sitio que contiene información de la configuración del sitio o sitios en el cual la interface de operación y/o equipo de medición está instalado. Todo el equipo de medición es controlado vía bus IEEE-488 y las terminales son controladas a través del puerto serie RS-232.

Un sitio de medición y un sitio de control estan controlados por la computadora. Se utiliza una unidad IEEE-488 Bus Extender en cada sitio de medición remoto o sitio de control, para permitir que se utilice un solo bus de datos.

La interconexión del SCMS para cada cadena de enlace descendente en radiofrecuencia, es a través de una salida del divisor de potencia principal. La señal de RF es enrutada mediante la red de switcheo de Rx hacia uno de los analizadores de espectros para medirla.

Una entrada de la red de switchen de Rx viene de la salida de referencia de un analizador de espectros. Esta señal es aplicada a la entrada del analizador de especiros cuando la autocalibración del analizador es invocada.

La operación del SCMS es controlada por una computadora PDP-11/73. La consola de control acepta los comandos del operador y despliega el estado del SCMS, además de los resultados de las mediciones que se hacen en el sistema. La impresora proporciona los resultados impresos de las mediciones realizadas.

El plotter y el display de gráficos reproducen trazos almacenados en el disco duro o desplegados en la pantalla del analizador de espectros. La computadora tiene disco duro para almacenar los archivos del sistema y sus datos y un drive de cartucho de cinta para respaldo.

La computadora actúa como controlador de un bus IEEE-488 para cada sitio de medición, el cual es usado para controlar la red de switcheo asociada, el analizador de espectros, el generador de señales v el medidor de potencia.

## ORGANIZACION DEL S.C.M.S.

Una vez que el sistema está en línea, el estado del sistema es **continuamente desplegado en la consola de control y el operador puede teclear comandos para controlar su operación.** 

Muchos comandos del SCMS son ejecutados inmediatamente y ningún otro comando puede ser ejecutado hasta que estos finalizan. **Sin embargo algunos comandos inician actividades de duraci6o considerable durante la cual, otros comandos pueden ser tcclcadoa y ejecutados. No todos tos comandos son aceptados durante alguna· actividad del sistema. Cuando el sistema está listo pan ejecutar algún comando, despliega el prompt dado por el caractcr** *•:·.* 

La principal función del SCMS es medir los padmetros de **transmisión de las portadoras y alertar al operador de posibles desviaciones de sus valores nominales. La información de las portadoras que van a ser medidas, la secuencia de las mediciones y**  los parámetros que el analizador va a usar para medir las portadoras, **está todo contenido en archivos. La información almacenada en los discos está organizada como sigue:** 

1) Archivos del sistema

Los archivos del sistema contienen el software del SCMS. Estos **están contenidos en el disco del sistema, y no son visibles al**  operador del SCMS.

2) Archivos de Control.

Los archivos de control dirigen la operación del SCMS cuando **se ejecutan mediciones en modo automático o en modo manual,**  definen la configuración de la red, y configuran el equipo de **medición. Los archivos de control están almacenados en el disco**  de datos, y pueden ser creados o modificados por el operador del SCMS.

Los siguientes archivos de control son usados por el SCMS :

• Archivos de medición programada (MSF): Un archivo MSF contiene una lista de tareas de medición y los **tiempos en los cuales serán ejecutadas.** 

#### -Archivos de definición de ponadoras (CDF):

Los archivos CDF especifican los parámetros más importantes de una portadora. Hay un archivo CDF por cada ponadora. **Estos archivos son usados para realizar una medición y llevar**  un registro de los resultados y el estado de las alarmas.

#### - Archivos de selección de portadoras (CSF):

Los CSF contienen una lista de nombres de archivos CDF que es usada para especificar 'un grupo de portadoras a ser medidas. El nombre de los archivos CSF, también puede ser uaado para especificar una medición de los archivos MSP. o en comandos de operación para mediciones manuales.

#### - Archivo de definición de satélite (SDF):

En el archivo SDF está definida la frecuencia central de cada · transpondcr de un grupo de satélites. Ea usado para identificar el transponder conteniendo la señal especificada. El SDP también contiene campos para seleccionar los puertos de la red de switcheo de RF requeridos para dirigir las señales de RF del LNA al analizador de espectros, y los factores de calibración que serán aplicados para normalizar tos resaltados de las mediciones.

Archivo de configuración del sitio (SIT):

El archivo SIT contiene información acerca de la configuración del sitio o los sitios en el cual la intcñacc de operación y/o el sitio de medición está instalado. Se pueden definir hasta ocho sitios.

- Archivo de definición de mediciones (PAR, SPU, AMP, DLC): Un archivo de definición de mediciones, especifica la configuración del analizador y estados de las alarmas que serán usados en la ejecución de las mediciones. Hay varios tipos de archivos de definición de mediciones. cada uno asociado con un tipo particular de medición.
- Archivos de comisionamiento (COM):

Uo archivo COM contiene información usada en el comisionamicnto de portadoras. Esta información es usada para crear el archivo PAR actualizado para una nueva portadora la cual está siendo comisionada. El archivo COM usado durante el comisionamiento corresponde al tipo de ttansmisión de la portadora.

- Archivos de ayuda (HLP): Un archivo HLP contiene información de ayuda que es desplegada cuando el operador introduce un comando HELP.

• Archivos de comandos DO (DOF):

Un archivo DOF contiene una serie de instrucciones del SCMS. Puede ser ejecutado tecleando el comando "DO [nombre del archivo]".

3) Archivos de Datos.

Los archivos de da1os contienen información generada por la operación del SCMS, tal como los resultados de las mediciones y trazos del analizador. Los archivos de datos están almacenados en el disco de datos, son manejados por el sistema y no pueden ser directamente creados o modificados por el operador del SCMS.

4) Archivos de soporte.

Los archivos de soporte son generados por el SCMS para uso interno. conlicncn los archivos fuente del SCMS y sus archivos de construcción de tareas. Los archivos de soporte están almacenados en el disco de datos y no son visibles para el operador del SCMS.

Los archivos de trabajo del sistema pueden ser modificados o creados con el comando EDIT. Sólo un archivo puede ser editado a la vez, *y*  también puede ser editado mientras una medición está ejecutándose. La acrividad de medición es iniciada por uno de los siguientes comandos: AUTOMATIC, CALIBRATE, COMMISION, o MEASURE. Cada uno de ellos inicia un flujo de una o más mediciones en modo automático ó manual. Una medición en modo automático es repetida hasta que el operador la dcricnc. La medición en modo manual es ejecutada una sola vez. Un flujo de mediciones puede ser detenida en cualquier momento con el comando STOP, además un solo flujo de mediciones puede estar activo por cada analizador de espectros presen1e.

## SITIOS MUl.TIPLES.

Un sitio es una localidad física en el cual el equipo está instalado. El equipo es de dos tipos: Dispositivos de interface de operación (consola, terminal, display de gráficos, impresora, plotter), y el equipo de medición (analizador de espcciros, redes de swilcheo, generador de señales, medidor de potencia).

Ua sitio de cootrol es un lugar en el que al menos un dispositiva de **interface de operación csti presente.** 

Un sitio de medición es un lugar en el cual se tiene un bus IEEE-488. **El bus siempre controla al menos un analizador de espectros, una red**  de switcheo Rx y Tx, generador de señales, medidor de potencia y **huta tres analizadores mú. Puede haber hasta ocho 1itio1, cada uno de loa cuales puede acr un sitio de control, un sitio de medición. Puede haber basta ocho analizadores en el sistema completo. Lal configuración del sitio está definido en un archivo SIT.** 

El operador en cualquier sitio puede controlar la operación del SCMS · **esto es: Hacer mediciones, examinar y manipular archivos, salvar,**  llamar, y desplegar trazos o generar reportes. Todos los comandos del SCMS pueden ser ejecutados en cualquier consola. Además, mensajes **del operador pueden ser enviados entre sitios de control, lo cual**  permite la coordinación de la operación del SCMS.

**Las mediciones pueden ser hechas en cualquier sitio de medición,**  teniendo el equipo de medición requerido. Cada medición es asociada **con un sitio de control particular, y esta asociación de sitios es usada**  para dirigir los reportes. Las salidas también pueden ser enrutadas **bajo el control de comandos.** 

#### MEDICIONES

El SCMS es capaz de ejecutar una variedad de mediciones clasificadas como de "portadora", de "no-portadora" y de "calibración". La **actividad en las mediciones es iniciada tecleando apropiadamente**  uno de los siguientes comandos: AUTOMATIC-MODE, CALIBRATE-ANAL VZER, COMMJSION o MEASURE.

En general, una medición consiste en configurar la red de switcheo y el analizador de espectros, obteniendo valores de los parámetros que serán medidos y comparándolos con valores nominales para determinar si existen condiciones fuera de límite.

EL SCMS también proporciona una pseudo-medición (VIEW), la cual continuamente despliega el trazo de un analizador de espectros en el display de gráficos. La configuración del analizador de espectros no se ve afectada por esta medición, pero puede ser cambiado por el opcndor con el comando GPIB.

**Hay cinco tipos de mediciones de portadoras:** 

1 - Espectro de portadora.

**Esta medición determina la írccuencia central de la portadora**  especificada y la densidad de potencia de la misma seftal en

cinco frecuencias offset de la frecuencia central medida. Laa densidades de potencia espectrales son obtenidas directamente del analizador y entonces normalizadas usando los resultados de calibración.

La frecuencia central de la portadora se determina por un promedio de lecturas. Los "shoulder points" se encuentran en la parte exterior del espectro de la portadora, a los de la frecuencia central nominal hasta que la amplitud espectral ha descendido un determinado valor (el valor del "shoulder point") de este punto hacia el punto de inicio. Las amplitudes espectrales usadas en este proceso, están promediadas sobre un número de puntos.trazados. El proceso de centrado es ejecutado dos veces: primero usando un valor único de "shoulder point" y después. usando dos valores de "shoulder points".

Una forma espectral es aceptable si las densidades de potencia de la portadora en las cinco frecuencias seleccionadas. están dentro de los Umitcs especificados, de lo contrario una condición de alarma es declarada.

2 - Potencía de portadora.

La medición de potencia de portadora determina la frecuencia central, densidad de ruido, potencia y C/N de una portadora especificada. La frecuencia es obtenida usando la misma técnica usada para la medición de espectro de portadora. Dos trazos adicionales son requeridos para esta medición: uno para obtener la potencia de la portadora y otro para obtener la potencia del ruido.

Si la frecuencia, potencia, o C/N está fuera de límites especificados, una condición de alarma es declarada,

3 - Parámetros de portadora.

La medición de parámetros de portadora determina la densidad de potencia de la portadora en la cadena descendente en cinco puntos especificados, la densidad de ruido, la razón portadora a ruido, la potencia de la portadora y la frecuencia central de la portadora en la cadena descendente.

Si cualquiera de los resultados cae fuera de los límites especificados, una condición de alarma es declarada.

4 - Frecuencia de portadora,

Esta medición determina la frecuencia central de una portadora especificada usando la misma técnica de la medición de epectro de portadora. Si la frecuencia central medida está fuera de los límites especificados, una alarma es declarada.

*5* ... Comisiooamien10 de portadora.

La medición de comisionamiento de portadora promedia los resultados de varias mediciones de parámetros de portadora para determinar los valores nominales de los parámetros. Los archivos CDF y PAR son actualizados.

Los pariimctros nominales de la portadora. son obtenidos del respectivo archivo de definición de portadora (CDF). La configuración del analizador y otros detalles de las mediciones individuales, son· obtenidos del archivo de parámetros de portadora (PAR), referido en dO>F.

Hay dos tipos de mediciones "no-portadora":

- Schales espurias.

Esta medición ·permite que las bandas de frecuencias sin usar, especificadas en un archivo SPU sean rastreadas para determinar si existen señales espurias en tales frecuencias. La medición determina el nivel pico de Ja scHal en un rango de frecuencia usando la función peak-scarch del analizador. Si el nivel de cualquiera de estas frecuencias no deseadas excede el nivel permitido, significa que una señal espuria está presente y una alarma es declarada.

• Amplitud Modulada.

Esta medición causa que el analizador rastree la frecuencia central de una portadora especificada en un archivo AMP y registre las variaciones en amplitud que ocurran. Tomando la frecuencia central de Ja portadora y usando un span cero, la amplitud modulada es monitoreada.

Hay tres tipos de mediciones de calibración:

Calibración de Analizador.

La medición de calibración del analizador, invoca a un procedimiento de aurocalibración del mismo analizador y no requiere cualquier otra infonnación de los archivos.

Calibración de Referencia.

La información requerida para efectuar una medición de calibración de referencia es obrenida del archivo de definición de sa1dli1e (DSF) y del archivo designado de definición de portadora y los archivos asociados de parámetros de portadoras. Esta medición es equivalente a una medición de potencia de portadora.

- Calibración de Enlace Descendente.

**La medición de calibrnción de enlace descendente, proporciona**  la información necesaria para referir los niveles de las portadoras a la potencia de saturación del transponder y **portadoras a la potencia de saturación del transponder y eliminar hasta donde sea posible, los efectos de variación de**  ganancia del LNA y otros cambios en la ruta de medición.

La información requerida para ejecutar esta medición es obtenida del archivo de definición de satélite y de los archivos de calibración de enlace descendente (DCL).

**Para que alguna medición sea hecha. los archivos apropiados deben estar presentes.** 

# **CAPITULO 4**

# DISENO Y DESARROLLO DEL PROGRAMA

- PROGRAMA

- DIAGRAMAS DE FLUJO

- CODIFICACION DEL PROGRAMA

- UTILIZACION DEL PROGRAMA

# EL PROGRAMA.

El programa que obtiene el patrón de radiación está contenido en varios archivos del tipo DOF en el Sislema de Monitorco de Portadoras de Satélite (S.C.M.S.).

Cada archivo DOF contiene una de las cinco partes del prosrama· **encargada de ejecutar una tarea específica. tas cuales son:** 

- **Patron.**
- Config.
- Define.
- Sel.
- Exc.
- Marca!.
- Marca2.
- Byc.

**Las funciones de cada segmento se explican a continuación.** 

#### PATRON.

**Este segmento es el encargado de:** 

- **Detener cualquier otra actividad iniciada en la consola de control.**
- Limpiar la gratícula en la consola de gráficos.
- Aumcnlar la resolución en los dispositivos donde el trazo de patrón de radiación va a ser desplegado, esto es, en la consola de gráficos y en el graficador.
- **Activar en estado de on-linc el sitio de medición y control con el**  equipo asociado al habili1ar en el puerto 1 al analizador de **espectros.**
- **Inicializar el analizador de espectros.**
- Enviar al siguiente segmento del programa.

#### CONFIG.

En esta parte del programa se configura la red de switcheo para ubicarnos en los puertos deseados para ejecutar la prueba.

47

- Se hace una pausa en la ejecución del programa.
- **Despliega indicaciones que nos muestran los comandos que**  podemos teclear para poder accesar a las diferentes bandas del Sistema de Satélites Morelos, esto según donde vaya a ser el acceso de la antena bajo prueba.
- Al continuar con la ejecución del programa, apaga la pantalla del **analizador que huta este momento estaba encendida.**
- **Da la continuación a la siguiente parte del prognma.**

#### **DEFINE.**

En esta parte se delimita la banda en la que se trabajará.

- **La frecuencia de span disminuye para lcncr la imagen de la aenal dentro de un rango.**
- Los filtros de resolución y video son también ajustados
- Se activa el modo de barrido continuo y se limpia el trazo.
- **Se hace una pausa en la ejecución del programa.**
- $\overline{\phantom{a}}$  Se despliegan indicaciones que contienen la sintáxis correcta de los **comandos de frecuencia central y frecuencia offset si se requiere. pua sintonizar la frecuencia de trabajo dc&eada.**
- **Después de con1inuar con la ejecución del programa, se activa la muca del analizador de espectros para centrar la scnal de la frecuencia central.en la pantalla del analizador de espectros.**
- **Nos da continuidad para la siguiente pane.**

#### **SET**

**Aquí se ajustan 101 parámetros que nos definirán de manera m4a**  precisa la forma de la scnal captada por la antena.

- Se despliega la señal en la consola de gráficos.
- Se lleva el pico máximo de la señal al nivel de referencia.
- . Se ajusta la escala de la gratfcula y el nivel de referencia
- **La atenuación del analizador es llevada a cero.**
- **La frecuencia de span es reducida**
- Se ajusta el filtro de resolución.
- La frecuencia de span es reducida nuevamente.
- El filtro de video es ajustado.
- Se hace una pausa y se despliega una ayuda visual.
- La frecuencia del pico máximo de la sellal es llevada a la frecuencia central del analizador.
- Se despliega nuevamente en la consola de gráficos.
- La frecuencia de apan es llevada a cero Henz.

• Continua la ejecución del programa.

## **EXE**

Esta parte del programa realiza las siguientes funciones:

- **Borra Ja marca.**
- 
- 
- Se deja en modo de barrido continuo.<br>- Se hace una pausa donde se indican los comandos para iniciar el· barrido del analizador e iniciar el trazo del patrón de radiación o bien, modificar el tiempo de barrido.
- Después se indica que se puede mandar el trazo a plotter, evaluar los niveles de los lóbulos laterales o volver **a** correr ella rutina **para un nuevo trazo y prueba.**

## MARCA!.

Con la ayuda de la marca del analizador se puede checar en forma directa los niveles de los lóbulos laterales primarios del trazo del patrón de radiación, para este caso, el primer lóbulo lateral Izquierdo, - **Se coloca la marca en la frecuencia central.** 

- Se lleva al pico máximo ó máximo nivel detectado.
- Se habilita la marca delta, la cual nos indicará la variación de amplitud y tiempo.
- Se toma el siguiente pico máximo a la izquierda de la posición **inicial de la marca.**
- Se muestra el nivel del lóbulo en el display de gráficos.

### MARCA<sub>2</sub>.

Este archivo nos pcrmile ver el nivel del primer lóbulo lateral derecho.

- Se coloca la marca en la frecuencia central.
- Se lleva al pico máximo ó máximo nivel detectado.
- Se habilita la marca delta, la cual nos indicará la variación de amplitud y tiempo.
- Se toma el siguiente pico máximo a la derecha de la posición inicial **de la marca.**
- Se muestra el nivel del lóbulo en el display de gráficos.

# Es el archivo que permite dejar en condiciones iniciales a la instrumentación utilizada y opera de la siguiente forma:<br>- Envia un "Instrument Preset" al analizador de espectros.

- Apaga la pantalla del mismo analizador de espectros.

- Regress la resolución original al display de gráficos.<br>- Regress la resolución original al display de gráficos.<br>- Al plotter también le asigna la resolución original.

- Limpia el display de gráficos.

Los archivos EXE, MARCA1 y MARCA2 son los que se estarán usando en forma más continua durante el trazo del patrón de radiación.

## **BYE.**

 $\bullet$ 

**DIAGRAMAS** DE<br>DE<br>FLUJO

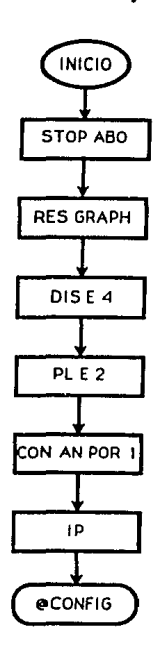

**Sales** 

# DIAGRAMA DE FLUJO DEL ARCHIVO **PATRON**

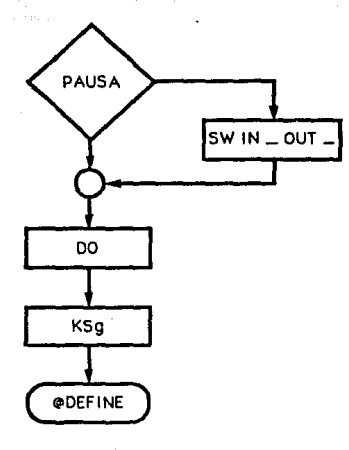

# DIAGRAMA DE FLUJO DEL ARCHIVO CONFIG

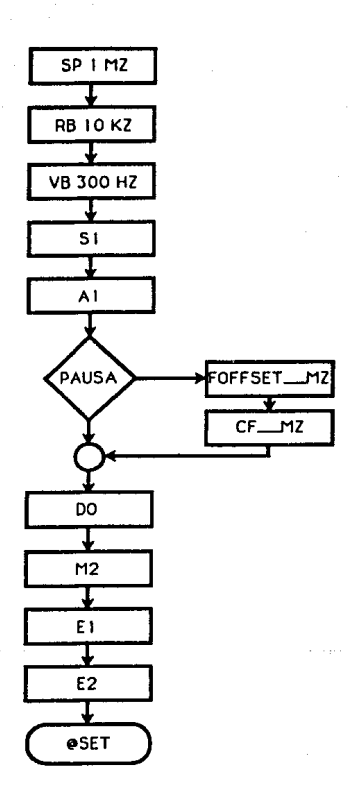

÷

## DIAGRAMA DE FLUJO DEL ARCHIVO DEFINE

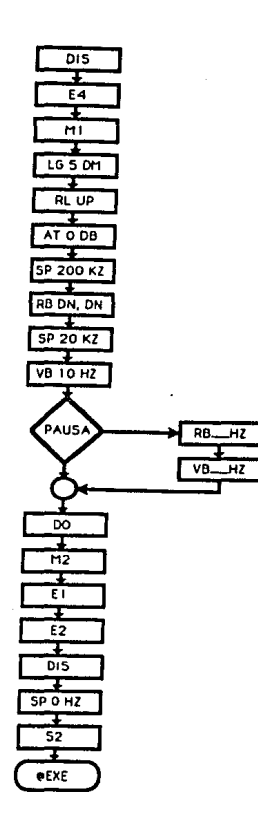

 $\label{eq:4} \begin{split} \mathcal{L}^{\text{max}}_{\text{max}}(\mathcal{L}^{\text{max}}(\mathcal{L}^{\text{max}}_{\text{max}})) = 1. \end{split}$ 

 $\sim$  and  $^{-1}$ 

survivore, presentina-

 $\alpha_1<\beta_2<\alpha_3$ 

**TEACHING** 

 $\pi$  is a procedure  $1/4$  .

 $\omega_{\rm{10}}$ 

# DIAGRAMA DE FLUJO DEL ARCHIVO **SET**

55

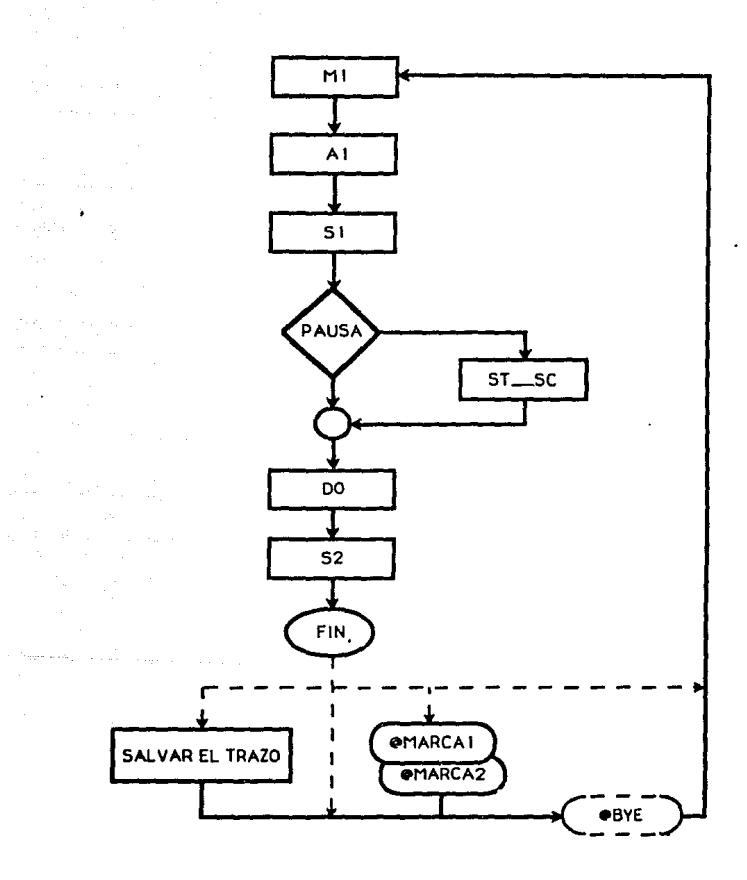

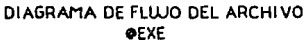

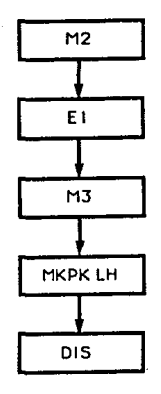

# DIAGRAMA DE FLUJO DEL ARCHIVO MARCA1

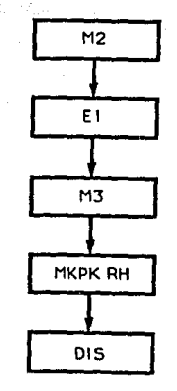

# DI AGRAMA DE FLUJO DEL ARCHIVO MARCA2

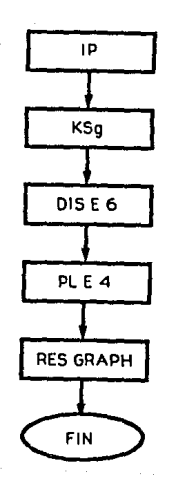

# DIAGRAMA DE FLUJO DEL ARCHIVO **BYE**

**CODIFICACION DEL**<br>PROGRAMA

ARCHIVO : PATRON FUNCION : ESTR ES EL PROGRAMA INICIAL EN EL CUAL SK PRKPARA A LA CONSOLA, TERMINAL DE GRAFICOS Y PLOTTER PARA INICIAR EL PROCESO DE MEDICION DRI. PATRON DE RADIACION **MA** AUTOR : ALKJANDRO CORONADO RODRIGOKZ **FRCHA:** \_\_\_\_\_\_\_\_\_\_\_\_\_\_\_\_\_\_\_\_\_\_\_\_\_\_\_\_\_ A FIN DE KVITAR CONFLICTOS, SE DETIKNE ALGUNA POSIBLE ACTIVIDAD . INICIADA KN LA CONSOLA STOP ABO .<br>LIMPIA LA GRATICULA Y SE AUMENTA LA RESOLUCION DE LOS DISPOSITIVOS A.<br>LUSARSE EN EL PROCESO DE MEDICION DEL PATRON DE RADIACION **RKS GRAPH** DIS K 4 PL K 2 .HABILITA KL PUKRTO 1 DKL ANALIZADOR CONFIGURE AN POR 1 ON J. . INSTRUMENT PRESET AL ANALIZADOR  $G$  18 IP .SK PASA A OTHO PHOGRAMA **PCONVIG** 

THE RESIDENCE OF THE R

:SH DOW CONWIG

ARCHIVO : CONFIG KUNCION: SK KLIGK LA CONFIGURACION NKCKSARIA DKL KAULPO PARA UBICARNOS EN LOS PUERTOS CORRECTOS DEL ANALIZADOR Y LA RED DE SWITCH'S AUTOR : ALKJANDRO CORONADO RODRIGUKZ FRCHA : .SK SELECCIONA LA RUTA DE UN PUKRTO DE ENTRADA HACIA UN PURRTO DE SALIDA EN LA RED DE SWITCH'S "SWITCHKA KI, PUKRTO KN KL CUAL DKSKAS TRABAJAR: ÷ BKu **SW RX 1N 3 OUT 1** ÷  $M-1$ BC M **SW RX IN 2 OUT 1**  $\overline{a}$ SW RX IN 1 OUT 1  $M - T$ **FK: N**  $\ddot{.}$  $M-11$  BC W SW RX IN 4 OUT 1  $\mathbf{r}$ SW RY IN 6 OUT 1  $M-TI$  RC N ÷ DESPUES TRCLEA "DO" PARA CONTINUAR  $\overline{\phantom{a}}$ . APAGA LA PANTALLA DKL ANALIZADOR G 18 KSg PASAMOS A OTRO PROGRAMA **ODKY INK** 

#### :SH DOF DREINK

ARCHIVO: DKFINK FUNCION : DEFINE LA FRECUENCIA EN LA QUE SE MEDIRA **KL PATRON DK RADIACTON** AUTOR : ALKJANDRO CORONAIX) RODRIGUKZ **УКСНА:** .SK DRFINK LA FRKCOKNCIA CKNTRAL DE LA BANDA KU DK MANKRA INICIAL CON UN SPAN RELATIVARENTE ALTO PARA PODER ELLAR LA FRECUENCIA DK TRABAJO G 18 SP1 0MZ: **G 18 BR10K2:** G 18 VB300HZ;  $(1, 10, 31, 41)$ G 18 FOFFSKT10434MZ . PAUSA PARA DIGITAR KL COMANDO DE LA FRECUENCIA DE TRABAJO \*\*\*\*\*\*\*\*\*\*\*\*\*\*\* \*\*\*\*\*\*\*\*\*\*\*\*\*\*\*\*\*\* FRECUENCIA OFFSKT? (G 18 FOFFSKT\_MZ ) FRKCURNCIA CKNTRAL? I G 18 CF MZ I  $\ddot{\phantom{0}}$ "TECLKA: "DO" DKSPUKS DK HABKR DADO LAS FRECUENCIAS b . SK LLKVA LA SKRAL A LA FRECURNCIA CENTRAL  $G$  18 M<sub>2</sub>:  $G$  18  $K1$ ; G 18 K2; . PASAMOS A OTHO PROGRAMA **PSKT** 

63

: SH DOF SKT

ARCHIVO : SKT FUNCION : PREPARA AL ANALIZADOR CON LOS PARAMETROS ADECUADOS PARA TRAZAR UN PATRON DE RADIACION AUTOR : ALKJANDRO CORONADO RODRIGUKZ **FRCHA:** . SK DRPLIRGA LA SRNAL KN LA KRKCUKNCIA CKNTRAL DIS DIS .SK LLKVA LA MARCA AL NIVRL DK RKFKRKRCIA Y SK AJUSTA LA KSCALA A 5 dB G 18 K4:  $G$  18  $M1$ : Ğ 18 LG 5 DM: G 18 RLUP: G 18 ATODB: G 18 SP200KZ: Ğ 18 RB DN: G 18 SP20KZ: G 18 VB10HZ: .SK PRESKNTA LA SIGUIENTE PAUSA POR SI SK DESKA CAMBIAR LOS FILTROS DE RB "- TKCLKA VARIOS "DIS" PARA VKR LA PORTADORA PURA KN KL DISPLAY DK GRAFICO "- PARA CAMBIAR LOS PARAMETROS DE RESOLUCIÓN Y VIDEO. ENTER ÷ G 18 RB LKZJLHZ1  $\ddot{\phantom{a}}$ G 18 VB [HZ] "- TKCLRA "DO" PARA CONTINUAR x . SE LLKVA LA SKNAL A LA FREGUENCIA CENTRAL Y EL SPAN SE LLKVA A CERO  $G$  18  $M2$ :  $G$  18  $K1$ :  $G - 18$  K2:  $_{\rm D1S}$ DIS t G 18 SPORZ:  $G$  18  $S2$ : ekxk

: SH DOF EXE

 $\mathbb{R}^2$ 

ARCHIVO : KXK FUNCTON: DREINK RL MOMKNTO DR TOMAR KL BARRIDO DRL ANALIZADOR PARA INICIAR BL TRAZO OKL PATRON DK RADIACION AUTOR : ALKJANDRO CORONADO RODRIGUKZ **FRCHA:**  $G$  18 M<sub>1</sub>. G 18 A1;  $0.18.51$ : . DA LA PAUSA PARA COORDINAR KL INTCTO DK LA PRUKBA "- TECLEA "DO" PARA INICIAR LA PROKBA  $\Omega$ "- TECLEA "G 18 ST \_\_SC;" PARA CAMBIAR KL TIEMPO DE BARRIDO G 18 S2: "- PARA KVALUAR KL NIVKL DK LOS LOBULOS LATERALKS TECLEA "DO MARCA1" Y "DO MARCA2" "- SALVA Y/O MANDA A PLOTTER EL TRAZO "- PARA VOLVKR A KFKCTUAR OTRA PRUKBA TKCLKA "DO KXK" 

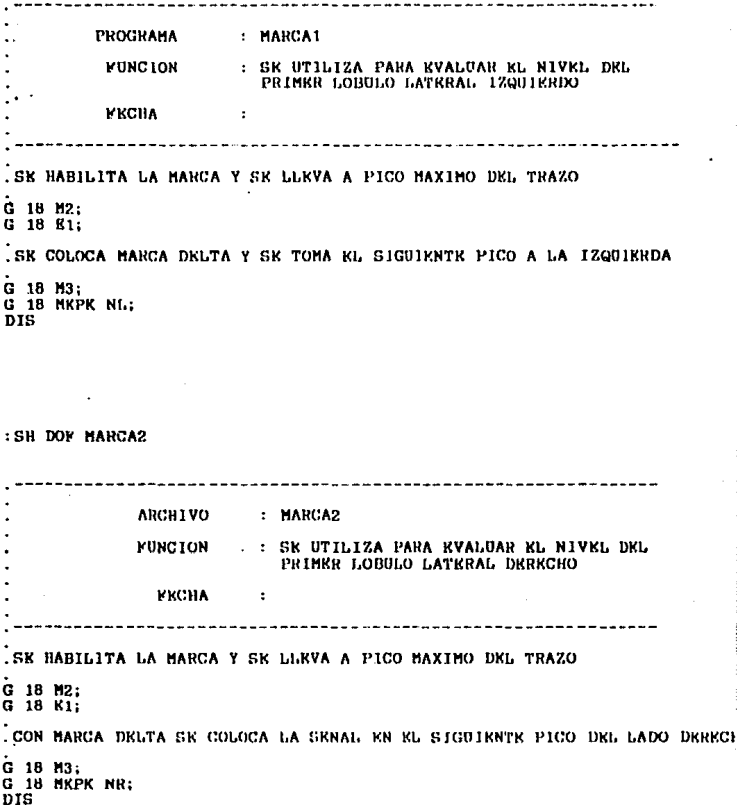

## : SH DOF BYK

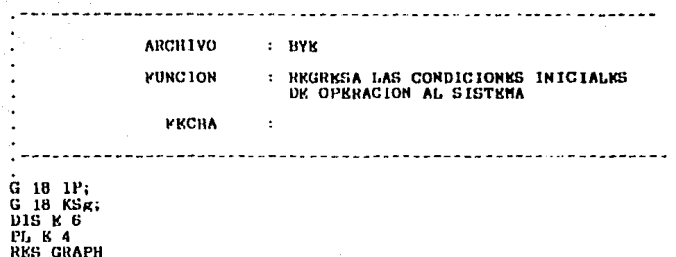

# UTILIZACION DEL PROGRAMA

Para obtener el trazo del patrón de radiación se requiere coordinar los movimientos de la antena en azimuth y elevación entre el personal que está haciendo el ajuste de la antena en un lugar remolo y el personal que va a registrar y a evaluar el trazo. Durante la· prueba se toman varios trazos en ambos movimcntos debido a que despu6a de un movimiento, se evalúa de acuerdo al nivel de los lóbulos laterales y se le indica al personal que es necesario continuar ajustando la antena, ellos si es posible, al momento hacen el ajuste necesario y se repite el movimiento de ta antena y el trazo. Esto es. en general, cómo llevar a cabo una prueba de patrón de radiación.

Por nuestra parte, para la utilización adecuada de este programa. antes de iniciar cualquier actividad, debemos de tener muy en cuenta en que sat61ite y banda se va a ejecutar la prueba de patrón de radiación, por tanto, hay que tomar en cuenta la orientación de la antena utilizada (únicamente para banda Ku).

Los archivos que forman parte del programa de patrón de radiación<br>están contenidos en la microcomputadora PDP-11/73. microcomputadora PDP-11/73. específicamente dentro del ambiente del Satellite Carrier Monitoring System (S.C.M.S.)

En seguida se describe cómo utilizar el programa para obtener el trazo de patrón de radiación.

Una vez establecido lo anterior, en la consola de control del SCMS se deberá teclear el siguiente comando:

### : DO PATRON

Después de esperar un momento, aparecerá el siguiente mensaje que<br>nos indica en cuáles bandas y en que satélite podemos ejecutar la prueba de patrón de radiación. Además de mostrarnos la sintáxis del comando que nos ubicará en la banda y sat61ite deseado.

En el caso de la banda Ku, si es el satélite Morelos-I o Morelos-II. está en función de a que satélite está orientada la antena Harris.

SWITCHEA EL PUERTO EN EL CUAL DESEAS TRABAJAR:

SW RX IN 3 OUT 1

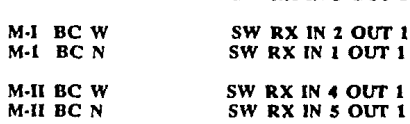

DESPUES TECLEA "DO" PARA CONTINUAR

RKu.

Ya con la seguridad de saber en que satélite y banda deseamos trabajar, tecleamos el comando que le corresponde y posteriormente el comando "DO" para continuar.

En seguida se presentará el mensaje que nos indica teclear el comando de la frecuencia central hacia la cual se determinará el patrón de radiación y si así se desea, la frecuencia offset de la banda en donde estamos monitoreando.

#### ......................

FRECUENCIA CENTRAL? [ G 18 CF MZ ] FRECUENCIA OFFSET? [ G 18 FOFFSET MZ ]

## TECLEA: "DO" DESPUES DE HABER DADO LAS FRECUENCIAS

En este punto, es muy recomendable teclear varios comandos "DIS" para que podamos visualizar en la consola de gráficos la señal en "pure carrier". La señal desplegada se notará baja en nivel, pero lo importante aquí, es que la señal que vamos a utilizar, la estemos observando en este momento, es decir, que va esté activada, de lo contrario no es recomendable continuar con la ejecución del programa y si es recomendable checar con el usuario si va activó la señal o está modulada, en todo caso, también debemos checar la dirección correcta en el comando de la frecuencia central o el span del analizador

Después de observar la señal desplegada en la consola de gráficos, se teclea el comando "DO" para seguir con la prueba de patrón de radiación, véase la gráfica 1.
Unos segundos después, el siguiente mensaje es desplegado:

- . TECLEA VARIOS COMANDOS "DIS" PARA VER LA PORTADORA PURA EN EL DISPLAY DE GRAFICOS
- PARA CAMBIAR LOS PARAMETROS DE RESOLUCION Y VIDEO, ENTER
	- G 18 RB (KZJ[HZ]  $G$  18  $VB$  $[HZ]$

#### -TECLEA "DO" PARA CONTINUAR

Aquf. s{ es indispensable teclear el comando "DIS" tantas veces como sea necesario, hasta observar la seftal completa, la cual notaremos que no está en la frecuencia central, sin embargo. no vamos a intentar centrarla, el único fin es observar la portadora y los filtros<br>de resolución y video asociados. Si se desea se pueden cambiar los filtros y después de cambiarlos, hay que teclear nuevamente varios comandos "DlS" para volver a observar en forma completa et nuevo estado de la portadora. (Gráfica 2)

Se debe poner especial atención en el tiempo de barrido (sweep time).

Ya que hemos obtenido los parámetros adecuados, tecleamos "DO" para continuar, recordemos que no es necesario centrar la senat a Ja frecuencia central.

Tendremos en seguida el siguiente mensaje:

### - TECLEA "DO" PARA INICIAR LA PRUEBA O

### - TECLEA "G 18 ST\_SC" PARA CAMBIAR EL TIEMPO DE BARRIDO

Aqul, tenemos la posibilidad de cambiar el tiempo de barrido tecleando el comando indicado. Cuando el tiempo ya ha sido ajustado, se puede iniciar la prueba con el comando "DO" y en seguida tendremos las siguientes instrucciones:

# .....................................................•.....

- PARA EVALUAR EL NIVEL DE LOS LOBULOS LATERALES TECLEA "DO MARCAl".Y "DO MARCAl"
- ·SALVA Y/O MANDA A PLOTTER EL TRAZO
- ·PARA VOLVER A TOMAR OTRO TRAZO TECLEA "OOEXE"

............................................................

Que nos indican las acciones a seguir después de terminado el barrido, es decir, cuando se ha llegado a este punto, se deberán evaluar los niveles de los lóbulos laterales con:

### "DO MARCAI" y "DO MARCA2"

Podemos también salvar el trazo ó continuar la prueba únicamente tomando barridos. esto es, tecleando sólo el comando "DO EXE".

Cabe señalar que el uso del comando "DIS", durante el barrido en el analizador, causará una pausa momentánea la cual nos mostrará al final un trazo pausado o cortado. Por lo tanto, se recomienda un uso discreto de este comando durante el barrido.

Si se desea terminar con la ejecución del programa en cualquier punto, se da "DO ABO" y enseguida "DO BYE", para asegurarnos dejar en las condiciones iniciales la instrumentación utilizada.

En la gráfica 3 se muestra un trazo obtenido del patrón de radiación utilizando este programa.

# SISTEMA AUTOMATICO DE MUNITOREO DE REDES

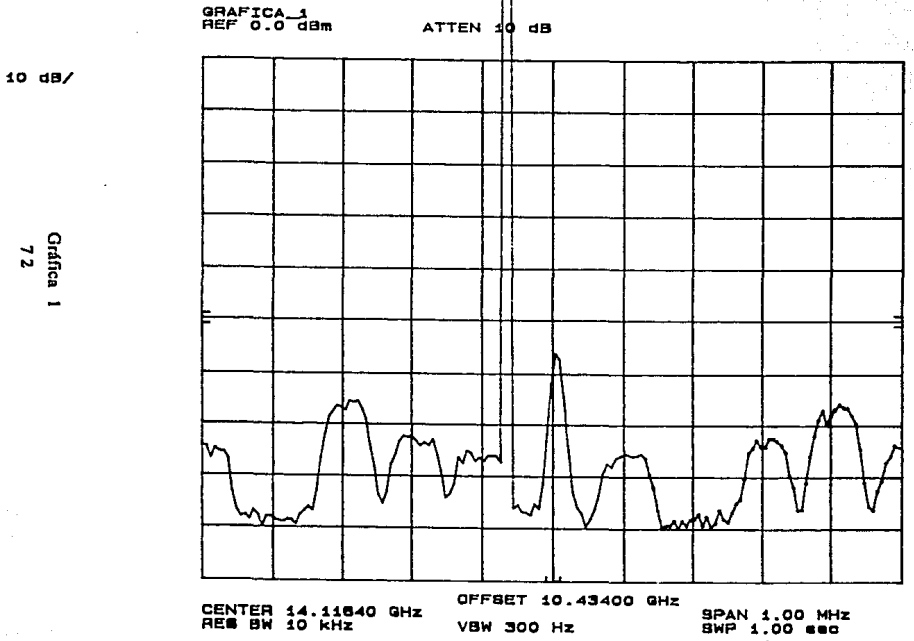

Gráfica $\frac{72}{72}$ 

SISTEMA DE SATELITES MORELOS

# SISTEMA AUTOMATICO DE MONITOREO DE REDES

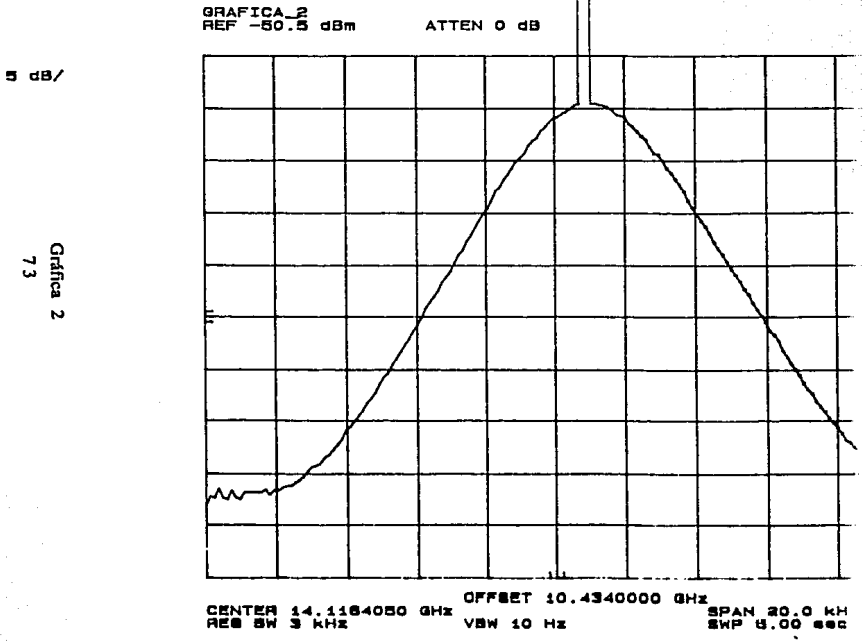

SISTEMA DE SATELITES MORELOS

### SISTEMA AUTOMATICO DE MONITOREO DE REDES

PAT HAD TNL (NUEVO LAREDO) VERTEX3.5 AZ CCW 4/ABR/92 21: 25HRS  $MKA = 14.35 dB$ 

5 58/

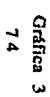

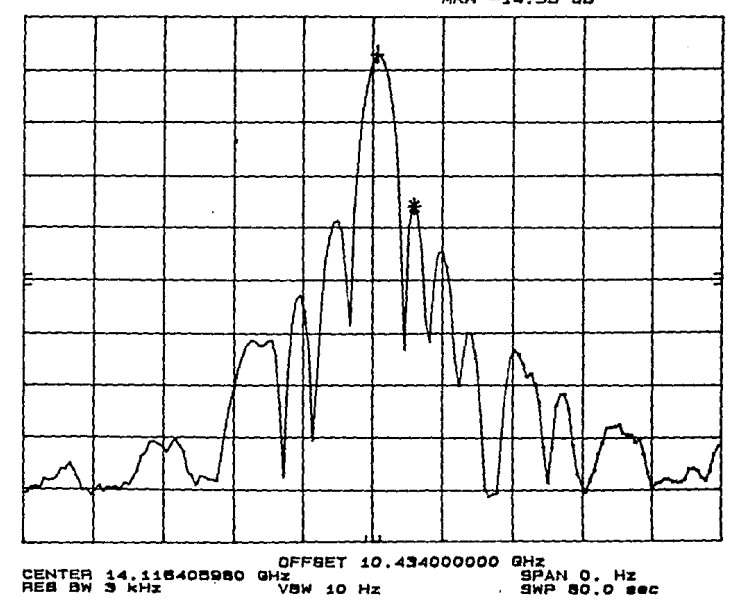

SISTEMA DE SATELITES MORELOS

## **CAPITULO 5**

EVALUACION DE **RESULTADOS** 

- LAS NORMAS DEL C.C.I.R.
- CARACTERISTICAS ESPECIFICADAS POR LOS FABRICANTES **DE ANTENAS**

### LAS NORMAS DEL C.C.!.R.

El criterio para la evaluación de los diagramas de patrón de radiación, fué dado por el C.C.I.R., (Consejo Consultivo Internacional de<br>Radiocomunicaciones) a través de sus asambleas plenarias las cuales mencionan lo siguiente acerca del patrón de radiación que ha de utilizarse como objetivos de diseño para las antenas de estaciones terrenas que funcionan con satélites geoestacionarios.

ELC.CJ.R,'

Considerando

- a)Que la utilización eficaz del espectro radioeléctrico es un factor esencial de la gestión de la órbita de los satélites geoestacionarios;
- b)que las características de los lóbulos laterales de las antenas de las estaciones terrenas constituyen uno de los factores principalea para determinar la separación miníma entre satélites y, por consiguiente, el grado en que puede utilizarse eficazmente el espectro radioeléctrico:
- c)que el diagrama de radiación de las antenas influye directamente en la P.l.R.E. fuera del eje principal de radiación y en la potencia recibida por los lóbulos laterales:
- d)que utilizando las técnicas actuales de diseño puede preverse la construcción de antenas con características mejoradas de lóbulos laterales, pero que sus aplicaciones prácticas pueden entrañar un 1umento del costo:
- e)que en el informe 391 figuran datos relativos a diagramas de an1enas de estación terrena con características mejoradas de lóbulos laterales:

f)que el C.C.I.R. está estudiando las posibles ventajas resultantes del

<sup>&</sup>lt;sup>1</sup>Tomado de la XVII Asamblea Plenaria Dusseldorf. 1990, Documento 4/1014.<br>(Rev,1)-S 28 de Mayo 1990. RECOMENDACION 580-1 (MOD-F).

empleo de antenas con características mejoradas de lóbulos laterales para una utilización más eficaz de la órbita geoestacionaria:

g)que, a largo plazo, puede ser práctico un objetivo de diseño 3 dB mejor que los diagramas de radiación que figuran en el informe 39Ī.

#### Recomienda

1. En relación con las antenas de estación terrena que funcionas con un satélite geoestacionario, con una relación  $DA > 150$ :

Que las antenas tengan un obietivo de diseño en que la ganancia. G. de al menos el 90%, de las crestas de los lóbulos laterales no exceda de:

$$
G = 29 - 25 \log \phi \qquad \text{dBi}
$$

(G es la ganancia con relación a una antena isótropa y  $\phi$  el ásgulo con respecto al eje en la dirección de la órbita del satélite geoestacionario, es decir, en relación con el eje del lóbulo principal). Este requisito debe cumplirse para cualquier dirección fuera del eje que forme un ángulo igual o inferior a 3° con la órbita de los satélites geoestacionarios y para la que  $1^{\circ}<=\bullet<=20^{\circ}$ , como se indica en la figura 21.

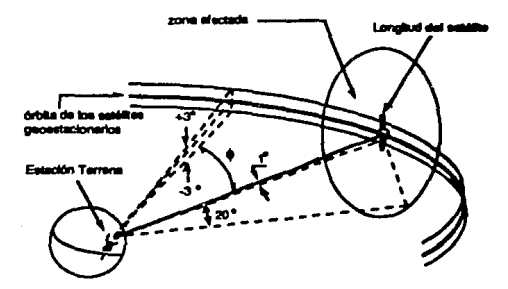

Figura 21.- ZONA ALREDEDOR DE LOS SATELITES GEOESTACIONA-NARIOS A LA OUE SE APLICA FL OBJETIVO DE DISE-NO PARA LAS ANTENAS DE ESTACIONES TERRENAS

- **2. En** ~lación **con las antenas de estación terrena que funcionan con**  satélite geoestacionario, con una relación  $100 < D/\lambda < = 150$ .
- Que las antenas tengan un objetivo de diseño en la que la ganancia, O, de al menos el 90% de las crestas de los lóbulos laterales no exceda de:

$$
G = 32 - 25 \log \phi \quad \text{dBi}
$$

que la antenas que se instalen después de 1995 (esta fecha tiene<br>en cuenta las necesidades de los países en desarrollo y debe hacerse todo lo posible por lograr el objetivo de diseño con anterioridad a dicha fecha) tengan como objetivo de diseno que la ganancia, G, del 90% por lo menos de las crestas de los lóbulos **laterales no exceda de** :

$$
G = 29 - 25 \log \phi \quad \text{dBi}
$$

Estos requisitos deben cumplirse para cualquier dirección fuera del eje que forme un ángulo igual o inferior a 3<sup>°</sup> con la órbita de los satélites geoestacionarios y para la que  $1^{\circ} \le \phi \le 20^{\circ}$ .

**3. Que en relación con las antenas de estación tenena que funcionan**   $\text{con}$  un satélite geoestacionario, con una relación  $35 < \text{D/A} \leq 100$ Que las nuevas antenas que se instalen a partir de 1989 tengan un objetivo de diseño en que la ganancia G, de al menos el 90% de las crestas de los lóbulos laterales no exceda de:

$$
G = 52 - 10 \log(D/A) - 25 \log \phi \quad dBi
$$

que las antenas que se instalen después de 1995 (esta fecha tiene en cuenta las necesidades de los paises en desarrollo y debe hacerse todo lo posible para lograr el objetivo de diseño con anterioridad a dicha fecha) tengan como objetivo de diseno que la ganancia G, de al menos el 90% de las crestas de los lóbulos laterales no exceda de:

$$
G = 49 - 10 \log (D/A) - 25 \log \phi \quad \text{dBi}
$$

Estos requisitos deben cumplirse para valores de • comprendidos entre  $(100\lambda/D) < \phi < (D/5\lambda)$  no siendo este último inferior **a** 7<sup>°</sup>, lo que equivale a un límite inferior del tamaño de la antena de  $D/\lambda$  = 35. Estos requisitos se aplican a cualquier dirección fuera del eje que forme un ángulo igual o inferior a 3<sup>°</sup> con la órbita de los

# **FSTA TESIS NO DEBE** SALIR DE LA BIBLIOTECA

satélites geoestacionarios.

4. Para un ángulo fuera del eje è, que sobrepase los límites especificados anteriormente, debe utilizarse como referencia la Recomendación A652

De las consideraciones anteriores vemos que se tiene nor objetivo reducir los lóbulos laterales a un nivel tan bajo como sea posible. debido a que pueden ser una fuente de interferencia hacia y desde otros sistemas de comunicaciones por satélite y/o sistemas de comunicaciones terrestres, y de acuerdo a esta recomendación, los lóbulos laterales deberán estar por abaio de la expresión del diagrama de radiación de referencia. En la figura 22 se meestra información de una antena Cassegrain transmitiendo en la frecuencia de 14.25 GHz, con un diámetro de 4.5 metros (D/A entre 214). En la figura se indican los niveles rebasados por el 10% de las crestas. también se muestran los diagramas de radiación de referencia. Donde G es la ganacia con relación a una antena isotrópica y e el ángulo en grados que forma el eje del haz principal con la dirección considerada.

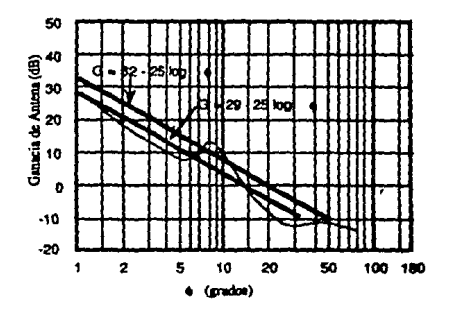

Figura 22. - NIVELES DE LOBULOS LATERALES EXCEDIDOS 10%

<sup>2</sup> Esta recomendación no se aplica a las antenas existentes y ne refiere principalmente a los criterios de compartición de la drbita genesiacionaria.

Debe seftalane que el patrón de referencia se aplica dnlcamente a la región situada más allá de la cresta del primer lóbulo lateral, es decir, para casi  $\phi$  (grados) >= 1. El rango de  $\phi$  se considera hasta el punto en el que la ganancia es igual -10 dB limite que se elige para tener en cuenta las reflexiones en el sucio. Cabe cspcru que este diagrama de radiación de referencia represenle el nivel rebasado del 10% de las crestss de los lóbulos laterales de los diagramas de nidiación reales de antenas de estaciones terrenas. En la región más próxima al haz principal, es decir  $0.2^{\circ} < \phi < 1^{\circ}$ , el valor de 10% es esencialmente equivalente al valor de cresta absoluto debido al pequeño número de· crestas en esa región. El valor mediano. o sea, el valor excedido por el 50% de las crestas, se encuentra aproximadamente 5 dB por abajo del diagrama de radiación de referencia sobre la región angular donde  $\phi$ es mayor de 1<sup>\*</sup> y menor de 10<sup>\*</sup>.

Cabe hacer mención que las recomendaciones del C.C.I.R. son determinadas principalmente, para la operación de antenas de estaciones terrenas para sistemas internacionales, y.países como México las toman en consideración para el diseño de sus sistemas; sin embargo, otros países como E.U.A. han realizado modificaciones a estas recomendaciones para la operación de antenas dentro de sistemas nacionales y son reguladas a través de agencias como la F.F.C. {Federal Communications Commision).

### CARACTERISTICAS ESPECIFICADAS POR LOS FABRICANTES DE ANTENAS

Las grandes compañías dedicadas a la fabricación y diseño de equipo de telecomunicaciones toman como base para el diseño de sus antenas las recomendaciones del C.C.I.R.. Catalogan cada antena según el diámetro u óptica especificando todas sus características y parámetros que manejan. Además de mencionar la recomendación y referencia de patrón de radiación que cumplen, se añade un dato que es muy útil para una evaluación rápida pero precisa del patrón de ndiación: este dalo se refiere al nivel que alcanza el primer lóbalo lateral. Este nivel, en su mayorla es de 14dB referidos al nivel máximo del lóbulo principal.

En sí, la gráfica de patrón de radiación nos muestra a primera vista el nivel del primer lóbulo laleral. por 1anto, cuando la prueba de patr6n de radiación es ejecutada estos niveles son claramente trazados en el display de gráficos. Este parámetro es el más importante para la evaluación inmediata del trazo de patrón de radiación, sin embargo, también son considerados otros parámetros no menos importantes como:

- desbalance máximo entre lóbulos laterales: 2 dB
- nivel mínimo de corte entre primer lóbulo lateral y lóbulo principal  $(nulos): 4 dB$
- A continuación se señalan estos parámetros en la figura 23.

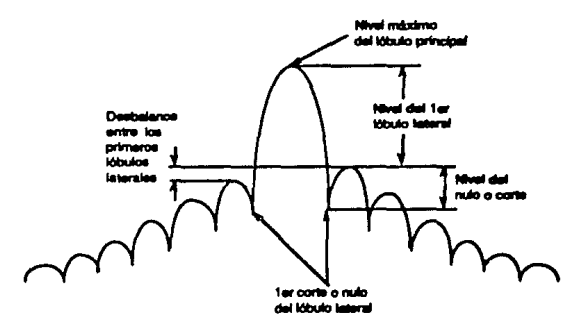

### Figura 23.- PARAMETROS PRINCIPALES PARA UNA EVALUACION INMEDIATA DEL TRAZO DEL PATRON DE RADIACION

Cuando en una prueba de la antena se han conseguido estos parámetros, existe una mayor seguridad de que el trazo del patrón de radiación cumple va con las recomendaciones del C.C.I.R.

### **CONCLUSIONES**

El S.C.M.S. (Satellite Carrier Monitoring System) está instalado en una computadora DEC PDP-11/73, bajo el control del sistema operativo RSX-11 M (versión 4.2). Cuando el sistema está en linea no acepta lenguaje de alto nivel, además de colocar todos los dispositivos en **estado •slavc".** 

El editor que maneja el S.C.M.S., no proporciona las ventajas de otros **editores comerciales, este cdilor nos permite únicamente la edición de dos páginas de veinte líneas cada una. Esto representa una ventaja para los archivos del programa de patrón de radiación, ya que el cambio de un programa a otro, da pausas para que el analizador de espectros concluya un barrido.** 

**La programación está dirigida principalmente al analizador de espectros, porque es el instrumento adecuado para el tipo de tarea**  que se va a ejecutar, además, tal y como se mencionó, el S.C.M.S. no **acepta la programación en lenguajes de alto nivel (basic, pascal,**  fortran, etc.), ni de bajo nivel (lenguaje C, lenguaje ensamblador), **dado que no contiene los compiladores respectivos.** 

La sintáxis de los comandos dirigidos al analizador varía ligeramente al ser usados en el S.C.M.S.; no todos los comandos son aceptados **debido a que el sistema de monitorco no permite el almacenamiento**  de datos con los comandos del analizador, por lo que el programa de patrón de radiación es básicamente de configuración y control.

Los comandos "DIS" Y "VIEW" son los utilizados para traer el trazo en la pantalla del analizador de espectros al display de gráficos. "VIBW" es un comando que despliega en forma continua el trazo del **analizador de espectros. Este comando está en función del tiempo de barrido. es decir, si este parámetro es menor de un segundo, el trazo**  será desplegado cada segundo, pero si el parámetro es cambiado, por ejemplo, a 800 segundos, el trazo será desplegado cada 800 segundos (13.333 minutos apro•.). En cambio con el comando "DIS" podemos

ċ

traer el trazo aún cuando el barrido del analizador no ha terminado. Sin embargo, se tiene la desventaja de que al momento de ejecutarse el comando en el analizador, se produce una pausa en él de aproximadamente dos segundos dando como resultado que en ese tiempo no se registre et movimiento hecho en Ja antena.

La respuesta a los comandos dirigidos al analizador que son tecleados desde la terminal de control, depende del tiempo de barrido que el analizador de espectros maneje en ese momento. Es por eso qwe el uso del comando "VIEW" no es recomendable, debido a que tardaría en responder el tiempo seftalado por el tiempo de barrido del analizador, aunque la ventaja sería que al final del tiempo señalado por el tiempo de barrido nos presentaria un trazo sin cortes.

Para obtener el trazo del patrón de ndiación es necesario coordiaar los movimientos de la antena en azimuth y elevación con el tiempo de barrido en el analizador de espectros. Esto es an punto delicado durante la prueba, debido a que hay que considerar que el personal encargado de hacer los ajustes en las antenas, no puede medir los grados que la antena se mueve, además de que la velocidad del movimiento es diferente para varias antenas debido a los difereata métodos usados para lograr tal movimiento. Por lo tanto, es recomendable que la antena sea movida en forma lenta, por lo menos, que el barrido total de la antena sea hecho en al menos 15 segundos para lograr un trazo completo del patrón de radiación.

La óptica de las antenas no influye en forma importante en el patrón de radiación, ya que las compañías encargadas de diseñar y construir antenas tienen en consideración las normas que el C.C.I.R. dicta en sus asambleas. Por lo que al momento de evaluar el trazo de patróa de radiación se deben tener presentes las características de la antena. Ahí se indica el nivel que los lóbulos laterales deben alcanzar, la norma del C.C.I.R. que cumple, la óptica de la antena, entre otros parámetros. No hay duda de que la óptica de una antena influya en otros parámetros técnicos, pero en lo referente al patrón de radiación, debe apegarse a la recomendación 580 mod f emitida por el Consejo Consultivo Internacional de Radiocomunicaciones. Es por esto que no hay casos especiales o diferencias entre ópticas o tipos de antenas, y en el presente documento no se hace incapié en este punto.

Los niveles de los lóbulos laterales, como se dijo, están señalados en la hoja de características de la antena, por lo que para estar seguros de que el trazo de patrón de radiación cumple con la norma del C.C.I.R. referente a patrones de radiación, los lóbulos laterales primarios deben de alcanzar los niveles mencionados en la hoja.

No es necesario evaluar hasta 24 grados como se indica en la recomendación, debido a que los lóbulos de interés son los primeros lóbulos laterales. En ocasiones éstos lóbulos son semejantes y hasta mayores que el lóbulo principal cuando la antena no ha sido ajustada. y es precisamente aquí donde se determina frecuentemente 1i la antena está o no dentro de norma, ya que cualquier movimiento en el subreflector o variación en el foco de la antena, repercute directamente en éstos lóbulos. También se ha notado que después de mover la antena más de 6 grados en azimuth o elevación, los lóbulos laterales de cuarto orden o más, son semejantes al nivel de ruido, sin contar que muchas antenas tienen topes ffsicos que impiden un movimiento más amplio.

El programa de Patrón de Radiación aprovecha todos los recursos que el S.C.M.S. provee, es decir, toma las facilidades para desplegar el trazo del analizador de espectros en el display de gráficos, se aprovecha la salida de las gr&ficas al ptoner, la configuración del sistema para incorporarlo a un programa que nos permite evaluar en<br>forma eficaz la directividad de una antena parabólica, además de representar una valiosa herramienta que apoya los acuerdos contraidos con otro país para evitar la interferencia entre sistemas satelitales.

84

### **BIBLIOGRAFIA**

- Recomendaciones e Informes del C.C.I.R. (Comité Consultivo Internacional de Radiocomunicaciones) 1986.

XVI Asamblea Pienaria Dubrovnik, 1986. Volumen IV, parte 1 Servicio Fijo por Satélite. Unión Internacional de Telecomunicaciones. Ginebra. 1986.

- Satellite Carrier Monitoring System. Operator's Manual. Miller Communications System. Ontario, Canada 1988.

- Antenna Theory Analysis and Design. Constantine A. Balanis. John Wiley and Sons, 1982.

- Morelos Satellite System Summary. Hughes ref. no. E2017 Hughes Aircraft Company Space and Communications Group El Segundo, California, 1983.

- Sumario de Comunicaciones Espaciales. Colegio de Ingenieros Mecánicos y Electricistas. Comité Nacional Permanente de Peritos en Telecomunicaciones. México, D.F. 1989.

- HP 85668 Spectrum Analyzer. Operating and Programming Manual.<br>Hewlett Packard Company, Signal Analysis Division.<br>1212 Valley House Drive, California 1986.

• 3488A Switch/Control Unit. Operating Programming and Configuration Manual.<br>Hewlett Packard Company. 1212 Valley House Drive, California 1986.

. Satellite Carrier Monitoring System. **Hardware Operation and Maintcnance Manua1. Miller Communications Systems.** Ontario Canada. 1988.

### **NOTAS Y FOLLETOS**

- Current Literature Brochures of Antennas. Vertex, Nec. Miralite, Andrew, Comtech, Comstream, Prodelin.

- Revista Teledato. S.C.T. Dirección General de Telecomunicaciones. Año XV, Marzo 1987 no. 41. Publicaciones Telecomex.

- Morelos Communications Satellite. Hughes Aircraft Company Space and Communications Group.

- Notas del Sistema de Satélites Morelos. Características Funcionales y Operacionales del Subsistema de Comunicaciones. Dirección General de Telecomunicaciones. México D.F., 1986.